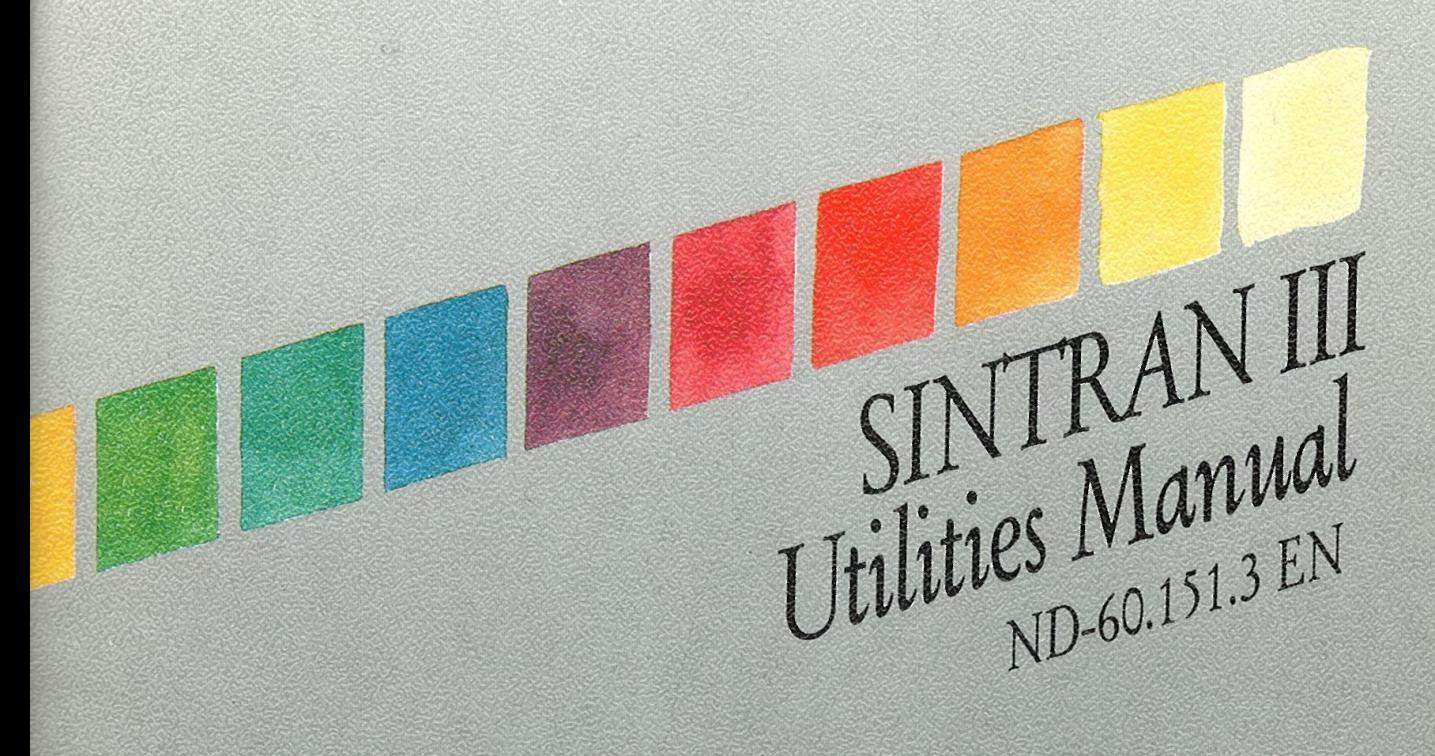

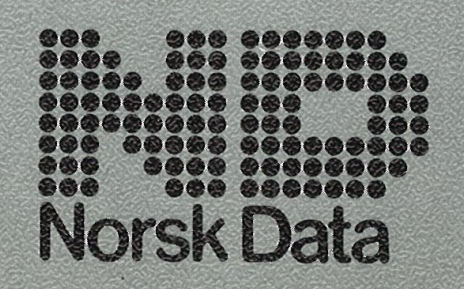

SINTRAN III Utilities Manual ND-60.151.3 EN

 $\hat{\mathbf{e}}$ 

The information in this manual is subject to change without notice. Norsk Data A.S assumes no responsibility for any errors that may appear in this manual, or for the use or reliability of its software on equipment that is not furnished or supported by Norsk Data A.S.

Copyright C)<sup>1988</sup> by Norsk Data A.S Version 2 June 1984

Version 2A February 1985<br>Version 3 June 1988 Version 3

Send all documentation requests to: Norsk Data A.S Graphic Centre  $P.O. Box 25 - Bogerud$ N-O62] Oslo 6 NOR WA Y

(iii)

Preface

#### THE PRODUCTS This manual describes three subsystems which run under the SINTRAN III operating system. These subsystems and their product numbers are:

PERFORM part of Subsystem Package  $LOOK-FILE$   $\perp$  number ND 210005U

JEC ND 2105348

PERFORM is a simple macro processing system to create mode and batch files; LOOK-FILE is used to inspect and modify fiIes; JEC stands for Job Execution Control, and is used to control the execution of mode and batch jobs.

- THE READER This manuaI is intended for users of SINTRAN III. The subsystems documented here are not necessary for simple use of the operating system, but may be of considerable use for particular tasks. Familiarity with SINTRAN III on a public user level is the only previous knowiedge assumed.
- RELATED MANUALS The SINTRAN III User Guide, ND—60.264, contains basic information about the SINTRAN operating system.

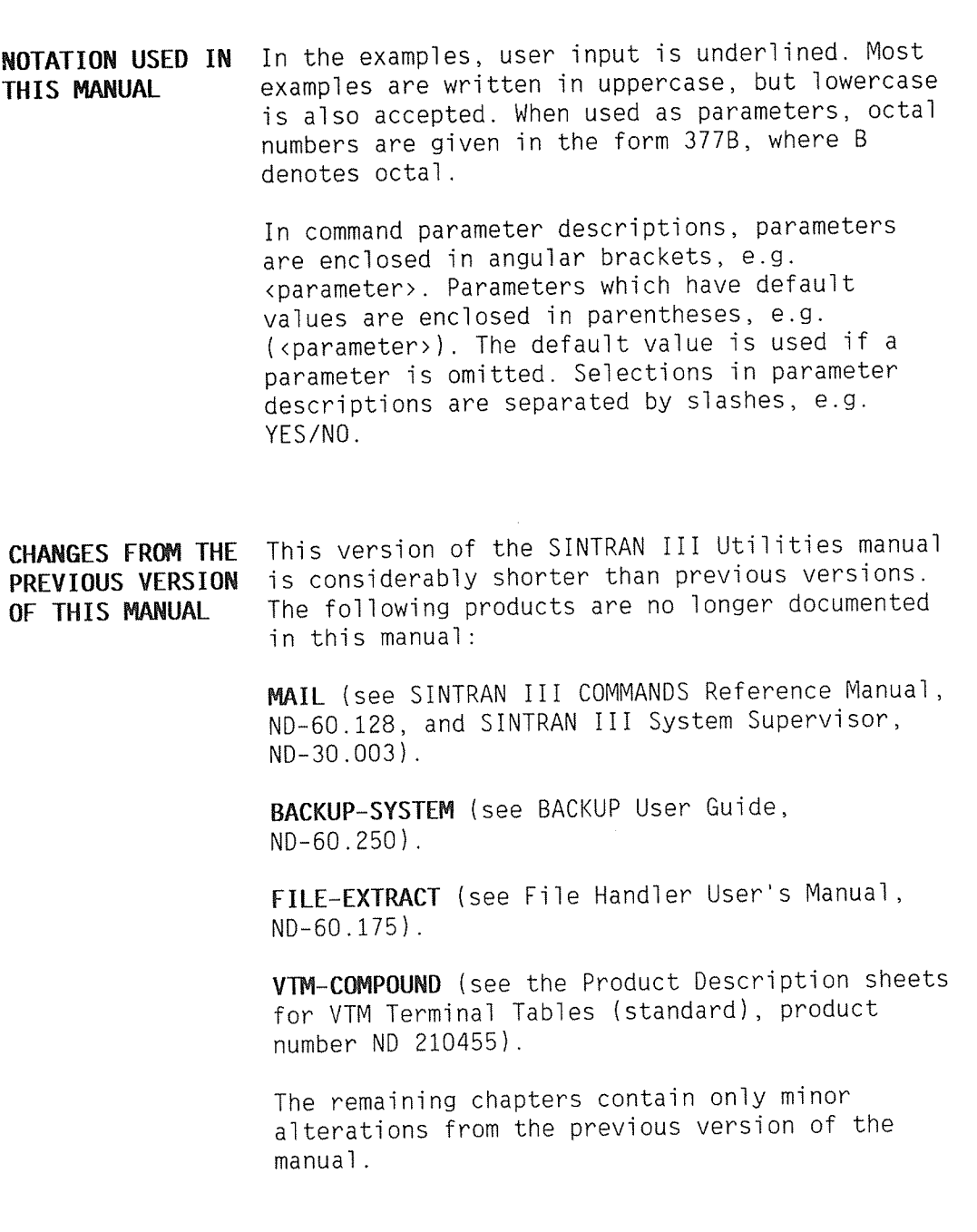

 $\label{eq:1} \langle \phi \rangle = \langle \phi \rangle$ 

### CHAPTER 1 PERFORM

Mode or batch fiies are used to execute sequences of commands that are used repeatedly. PERFORM gives you greater flexibility when using mode and batch fiies by aiiowing parameter substitution.

For exampie, mode files can be used to compiie, ioad, and execute programs during development. However, each program needs <sup>a</sup> separate mode file. PERFORM will instead allow you to enter the program name as <sup>a</sup> parameter and generate the required mode fiie with this program name in the appropriate places.

To use PERFORM, you have to create <sup>a</sup> macro instead of <sup>a</sup> mode file. The macro allows you to specify which parameters are to be entered from the terminal at each execution. PERFORM will merge the macro with the terminal input, and create a mode file.

Macros are created using an ordinary editor, and many macros can be stored in <sup>a</sup> file. A predefined iibrary of macros is stored in the file PERFORM-LIB: MCRO.

## 1.1 CREATING MACRos

A few simple directives, starting with a circumflex (^), are used to define <sup>a</sup> macro. All directives must end with <sup>a</sup> semicolon (;). <sup>A</sup> macro will have <sup>a</sup> macro head and <sup>a</sup> macro body in the following manner:

 $\hat{B}$ , <macro name>;

[Macro head defining parameters to be entered from the terminal, their prompts, and their default values.]

 $\hat{\ }$  ;

[SINTRAN III commands, input to programs, and dummy parameters in the required positions. The dummy parameters will be replaced with actual parameters entered from the terminal.)

 $\hat{}$  E ;

The directive 'B,<macro name>; starts <sup>a</sup> new macro. The <macro name> may consist of up to <sup>16</sup> uppercase letters, digits, or hyphen (—l. The directive "E; ends the macro. All user—defined macros are normally stored consecutively in one file.

The directive  $\hat{ }$ ; separates the macro head from the macro body.

The other directives that may be used in the macro head, are shown be10w:

#### DIRECTIVE MEANING

- "P,n,<prompt string); Defines <sup>a</sup> parameter to be entered from the terminal. The parameter will be assigned the number n. The parameter will be prompted for by the specified <prompt string>.
- $\hat{F}$ , n, <prompt string>; Same as above, except that terminal input is assumed to be <sup>a</sup> SINTRAN III mass-storage file. PERFORM will expand abbreviated fiie names. Default fiie type is :SYMB.
- 'O,n,<defau1t string>; Default value to be used for parameter n if no terminal input is given.
- "L,<information>; The information will be displayed on the terminal when processed by PERFORM.
- "C,<comment string>; Comment. This will be ignored by PERFORM.

The numbers n must be consecutive and in the range  $1 - 20$ . These numbers must be preceded by a reverse slash  $(\nabla)$  in the macro body wherever a parameter from the terminal is to be inserted.

Here is a simple example:

```
'B,FTN;
\hat{F},1, PROGRAM TO BE COMPILED: :
\hat{\ } :
@FORTRAN-100
COMPILE \1,,TEMP:BRF
EXITE<sub>E;</sub>
```
When PERFORM processes the macro in this examp1e, it wi11 ask for the name of the program specified by  $\lambda$ 1. The answer given at the termina1 wi11 be inserted in the command COMPILE \l,,TEMP:BRF in the mode fi1e produced by PERFORM.

If you want to use the \ character to mean something other than a PERFORM parameter, you must indicate this by writing two consecutive reverse s1ashes. PERFORM wi11 rep1ace these with <sup>a</sup> sing1e reverse s1ash and not make <sup>a</sup> parameter rep1acement.

In general, PERFORM can be used to insert any text strings. For examp1e, <sup>a</sup> text string c0u1d be <sup>a</sup> part of <sup>a</sup> parameter, or it c0u1d be <sup>a</sup> comp1ete SINTRAN III command.

The character used to indicate the beginning of <sup>a</sup> directive can be any character other than  $A - Z$ ,  $0 - 9$ , or a space. PERFORM uses the first character it finds in the macro fi1e as the directive character. It must be the same character throughout the fi1e. In this manual the circumflex  $(^{\circ})$  is used.

## 1.2 STARTING PERFORM

PERFORM wi11 create <sup>a</sup> mode fi1e by merging <sup>a</sup> macro with termina1 input. The mode job wi11 norma11y be started immediate1y with the termina1 as the mode output fi1e. You start PERFORM by writing:

@PEHFORM [<macro file)] , [<macro name>) , [<macro parameter 1)],  $({\langle macro parameter 2\rangle}), \ldots$ 

Omitted parameters wi11 be prompted for. The <macro fi1e> is the file containing the macro with the specified <macro name>. The default <macro file> is PERFORM-LIB: MCRO and default file type is MCRO. The first macro in the specified fi1e is the defau1t <macro name>.

4

The parameters <macro parameter  $1$ >, and <macro parameter  $2$ >,... are input parameters to the given macro. If omitted, these will be prompted for as specified in the macro.

PERFORM will create <sup>a</sup> mode file called MACROn:MODE and execute it. The "n" in the file name is a number from  $1 - 9$ . When the mode job has been executed, you will return to SINTRAN III.

Assume the FTN macro in the previous section is stored in <sup>a</sup> file PMLIB: MCRO. A FORTRAN program QUICKSORT can then be compiled by entering:

@PERFORM PMLIB:MCRO, FTN, QUICKSORT

All parameters can be prompted for.

## 1.3 EXAMPLE OF USING PERFORM

The following example shows how PERFORM can be used to compile, load, execute, and print FORTRAN programs. The macro is first written to <sup>a</sup> macro file using an ordinary editor:

fOther macros in the same file) <sup>\*</sup>B. FTNRUN: L. MACRO TO COMPILE, LOAD, AND EXECUTE A FORTRAN PROGRAM; P.1. PROGRAM TO BE COMPILED: : F.2. RUNTIME LIBRARY: : D.2. FORTRAN-1BANK: ^C, FORTRAN-1BANK USED AS DEFAULT RUNTIME LIBRARY; P.3.NUMBER OF PRINT COPIES: ;  $\hat{\ }$  : @DELETE-FILE \1:BRF @FORTRAN-100 COMPILE  $\iota$ 1: SYMB,  $\iota$  " $\iota$ 1: BRF" EXIT @DELETE-FILE \1:PROG GNRI. PROG-FILE "\1:PROG" LOAD \1:BRF, \2 **EXTT**  $@$ \1:PROG  $@APPEND-SPOOLING-FILE LINE-PRINTER, \1:SYMB, \3,',$ @CC NUMBER OF PRINT COPIES GIVEN AT THE TERMINAL  $\hat{E}$ :

Three macro parameters are defined: the program to be compiled  $(1)$ , the runtime library to be loaded  $(12)$ , and the number of copies to be printed  $(\lambda_3)$ . The default runtime library is FORTRAN-1BANK.

Assume that the macro is stored in the file PERFORM-LIB:MCRO. A program QUICKSORT is compiled, loaded, executed, and printed as shown below:

@PERFORM PERFORM-LIB, FTNRUN MACRO TO COMPILE, LOAD, AND EXECUTE A FORTRAN PROGRAM PROGRAM TO BE COMPILED: QUICKSORT RUNTIME LIBRARY: NUMBER OF PRINT COPIES: 1 @MODE MACRO1:MODE, TERMINAL

(Output from the execution of the created mode file)

6

The mode file MACRO1:MODE, is created and executed immediately. It is shown below. The terminal is selected as the mode output file.

@DELETE-FILE OUICKSORT: BRF @FORTRAN-lOO COMPILE QUICKSORT: SYMB,, "QUICKSORT: BRF" **EXIT** @DELETE-FILE OUICKSORT: PROG @NRL PROG-FILE "QUICKSORT: PROG" LOAD QUICKSORT: BRF, FORTRAN-1BANK EXIT @QUICKSOHT:PROG @APPEND-SPOOLING-FILE LINE-PRINTER, QUICKSORT:SYMB, 1,',, @CC NUMBER OF PRINT COPIES GIVEN AT THE TERMINAL

The mode file MACRO1:MODE will be stored in your user area until it is overwritten by another execution of PERFORM.

### 1.4 LISTING DEFINED MACRos

The macros defined on a particular macro file can easily be listed. Start PERFORM and let the <macro name> parameter be prompted for. Then type a "?", and all macros in the given <macro file> will be listed as shown below:

@PERFORM : MCRO file name: PMLIB: MCRO MACRO NAME: ? Macros available in file PMLIB: MCRO

(List of macros on PMLIB: MCRO)

MACRO NAME:

After this, PERFORM will once more prompt for the <macro name> to be used.

### 1.5 OPTIONAL CONTROL PARAMETERS

PERFORM accepts some optional parameters. These can be used to specify special mode or batch output files, to control execution. or to select alternative names of the mode file produced. The complete PERFORM call is:

@PERFORM [<macro file>],[<macro name>], [<optional parameters>),  $\{\text{frac}}$ ,  $\{\text{frac}}$  $\{\text{frac} \mid \text{C}$ 

The <optiona1 parameters> may be used to specify <sup>a</sup> mode output file other than the terminal. The file name must be preceded by a "<". A new file may be created by enclosing the file name in quotes. Default file type is : SYMB. The <optional parameters> may also include:

>RUN Create <sup>a</sup> mode fiTe and execute it (default)

>CRFATF Create a mode file, but do not execute it

>BATCHn Create a mode file and append to batch number n

The parameters >RUN, >CREATE, and >BATCHn may be abbreviated to  $\triangleright$ R,  $\triangleright$ C, and  $\triangleright$ Bn. PERFORM will, by default, use the mode file MACROn:MODE. The <optional parameters> may specify another mode file by:

\*MODE <fi1e name),

Default file type is : MODE. This is necessary if the mode job is waiting in a batch queue the next time PERFORM is called. Otherwise MACROn: MODE will be overwritten.

The following are some examples of PERFORM calls:

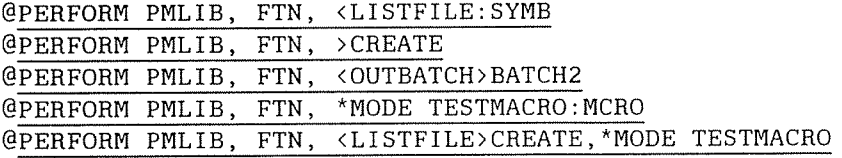

The macro named FTN in the macro file PMLIB: MCRO is used. The examples show how the <optional parameters> can be used. The macro parameters may follow the <optional parameters>.

## 1.6 EXTENDED PARAMETER SUBMISSION

Any <macro parameter> in the PERFORM call can be replaced by a file name, preceded by an opening bracket  $($ [). The file should contain a list of values for the parameter, one per line.

Mode fiIes wiII be created and executed repeatedIy, taking successive values for the parameter from the file. For example, assume the file PARAMLIST contains:

SORT: SYMB TEST: SYMB OUICKSORT: SYMB

The PERFORM call:

@PERFORM PMLIB, FTNCOMPILE, [PARAMLIST

will compile SORT: SYMB, then TEST: SYMB, and then QUICKSORT: SYMB.

## 1.7 LIMITATIONS RESTRICTIONS AND DEFAULTS

The macro name must be unique. If it is defined more than once, the first occurrence is taken. The macro name shouid not be abbreviated. If it is abbreviated, the first matching occurrence will be taken. The macro cannot be nested, nor invoke other macros.

The optional parameters (indicated by  $\langle , \rangle$ , and \*MODE) may also be entered if the <macro name> is being prompted for by PERFORM.

Use the "F directive rather than the "P directive in the macro if SINTRAN III file names are to be inserted. The <sup>r</sup> directive will attempt to find the full SINTRAN III file name. If successful, that name will be inserted in the mode file. The default file type is :SYMB.

The reverse slash  $(\setminus)$  does not exist on some terminals. The character to use is ASCII 134B. The circumflex is the ASCII character 136B.

PERFORM can be used together with JEC (JOB EXECUTION CONTROL) for further flexibility. JEC is described in chapter 3 of this manual.

## 1.8 PREDEFINED MACRos

PERFORM has the following standard macros stored in the file PERFORM-LIBRARY: MCRO. The first macro in the file, FTN, is the default <macro name>.

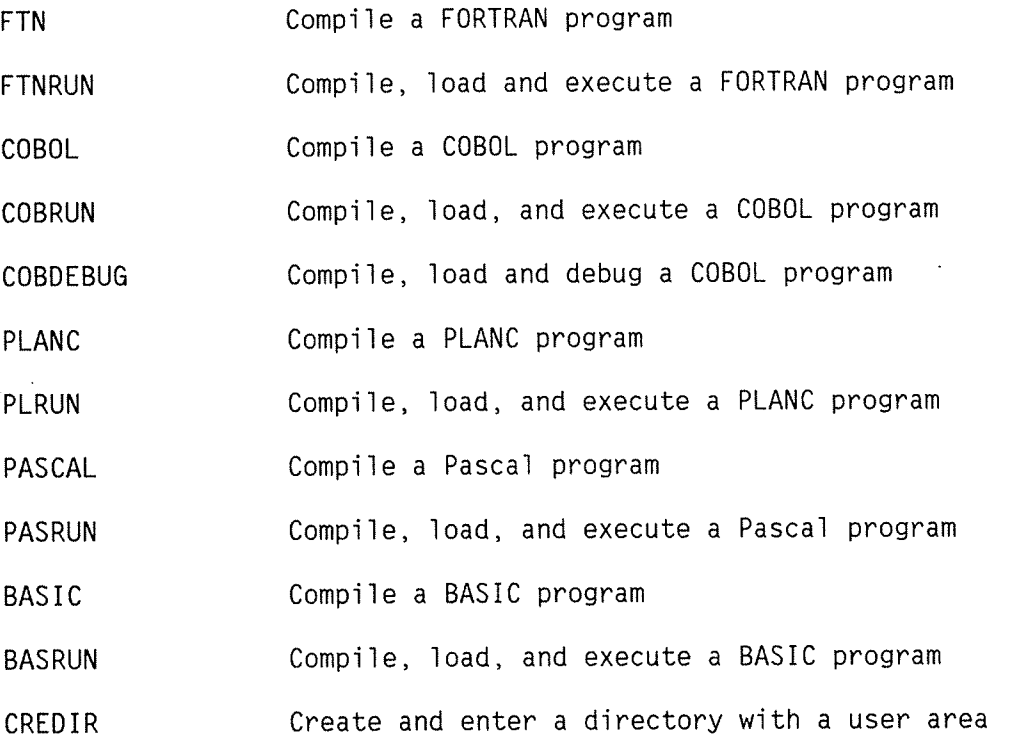

You can find more detailed information about each macro by inspecting the file, PERFORM-LIBRARY: MCRO, using an editor.

## CHAPTER 2 LOOK-FILE

LOOK—FILE is <sup>a</sup> subsystem which enabies <sup>a</sup> user to print data, modify data, and browse through the data contained in <sup>a</sup> fiie. The contents of different fiies may aiso be compared. The data contained in <sup>a</sup> file may be output as bytes, words, or ASCII characters. Bytes and words may be output as octal, decimal, or hexadecimal values.

### 2.1 COMMAND SUMMARY

The available commands with their parameters are:

EXPLAIN—COMMAND (command)

HELP (<command>)

OPEN <fi1e name>,(<b10ck size>),(<access>)

CLOSE

DUMP (<block number>),(<from word number>),(<number of words>)

BYTE—DUMP (<b10ck number>),(<from word number>), (<number of words>)

**NEXT** 

PREVIOUS

SET-BLOCK—CONTENT (<b10ck number>),<va1ue>

ZERO (<b10ck number>)

COMPARE <fiie name>,(<first biock number>),(<number of biocks>)

DEFINE-PRINT—FILE <fiie name)

ON~OFF—PRINTER (<1=on/O=0ff>)

MOVE <from file name>,<number of blocks to move>, <first block in source file>, <first block in dest. file>

SET—PRINT—FORMAT (<B=octaI/H=hexadecimaI/D=decimaI>)

PATCH (<br />block number>), (<word number>)

SEARCH (<first block number>), (<number of blocks>)

CALCULATE <operand>,<operator>,<operand>

PROGRAM~INFORMATION

PROGRAM—STATUS

EXIT

The OPEN command must be used to open <sup>a</sup> fiIe before it is referred to by the other commands.

## 2.2 GENERAL RULES

The subsystem may be entered by:

@LOOK—FILE

The available commands can be entered in the same way as SINTRAN III commands. Parameters which require a numeric value may be entered as decimal numbers  $(e.g. 129D)$ , or octal numbers  $(e.g. 129D)$ 1568).

The subcommands will output the contents of a file. Each output line will include the following:

- The word number in decimal
- The word number in octal
- A single character indicating the mode being used for the current line, i.e. B for byte and W for word
- 5 words output in the mode being used
- The 5 words as 10 ASCII characters

A word is 16 bits. Any character whose ASCII value is less than 40B will be output as an ampersand (&).

### 2.3 DETAILED DESCRIPTION OF COMMANDS

This section describes the LOOK—FILE commands in detaiI. SINTRAN III commands can be executed by typing @ and the SINTRAN III command with parameters on one line.

#### EXPLAIN-COMMAND <command>

This command dispiays information about <sup>a</sup> command and its parameters. The <command> cannot be ambiguous.

### HELP (<command>)

This lists all commands matching <command>. If no parameter is given, all commands will be listed.

#### PROGRAM-INFORMATION

This command dispIays generaI information about LOOK—FILE on the terminal, e.g., its purpose, its command editing facilities, and its abbreviation rules.

#### OPEN <fi1e name>,(<b10ck size>),(<access>)

The command opens a file which will be used for further operations by other LOOK-FILE commands. If another file has already been opened by this command, this file will be closed. The default block size is 512 words. The maximum allowed block size is 4096 words. Access can be R for read or W for write. Default is W.

### CLOSE

The file specified in the OPEN command will be closed. An open print file will not be closed.

### DUMP (<block number>),(<from word number>),(<number of words>)

The command displays the specified words from the open file, on the terminal. Use DEFINE—PRINT—FILE to send the display to <sup>a</sup> file or to <sup>a</sup> printer. The optional output file is called <sup>a</sup> print file. The words will normally be displayed as octal numbers. This can be changed by the command SET-PRINT-FORMAT. Default <block number> is 0, default value for <from word number> is 1, and default value for <number of words> is 140. That amount of data fits most terminal screens.

### BYTE—DUMP (<block number>),(<from word number>),(<number of words>)

This displays the specified words from the open file on the terminal. The command DEFINE—PRINT-FILE can be used to save <sup>a</sup> copy of the output on <sup>a</sup> file or write it to <sup>a</sup> printer. Each 16-bit word will be displayed as two octal bytes. This can be changed by the command SET-PRINT-FORMAT. Default <block size> is 0, default value for <from word number> is 1, and default value for <number of words> is 120. That amount of data fits most terminal screens.

### **NEXT**

The command displays information from the next block of the open file, on the terminal. The information may also be output to <sup>a</sup> print file using DEFINE—PRINT~FILE. The amount of information output is determined by the <number of words> parameter in the DUMP or BYTE—DUMP command.

#### PREVIOUS

The command displays the previous block of the open file on the terminal. The information may also be output to <sup>a</sup> print file using DEFINE—PRINT—FILE.

### DEFINE—PRINT~FILE (print fi1e>

The specified  $\epsilon$  print file> will receive copies of the information output to the terminal by the commands DUMP, BYTE-DUMP, NEXT, PREVIOUS, SEARCH, and COMPARE. New files can be created by enclosing the file name in quotes  $('...")$ . The output to the print file is switched on and off by the command ON~OFF—PRINTER.

#### ON—OFF—PRINTER (<1=on/O=off>)

This command switches output to the print file on and off. Default is off.

### ZERO (<b10ck number>)

All words in the specified block of the open file will be filled with binary zeros. Default block number is 0.

#### COMPARE <fi1e name>,(<first block number>),(<number of b10cks>)

This command compares the specified part of the  $\langle$ file name> with the open file. The block size given in the OPEN-FILE command is used. All differences will be output on the terminal, and optionally on a print file using the DEFINE-PRINT-FILE command. Default <first block number> is 0; default number of blocks is 1.

### MOVE <from file name>, <number of blocks to move>, <first b10ck number in source fi1e>, <first biock number in destination fi1e>

This command moves the given number of biocks from the <from fiie name> to the open fiie.

### SET—PRINT—FORMAT (<8=octaT/H=hexadecima1/D=decima1>)

This command selects the print format for the output from the commands DUMP, BYTE-DUMP, NEXT and PREVIOUS to be octal, decimal, or hexadecimal. Default and initial printing format is octal.

### PATCH (<block number>), (<word number>)

This command examines or modifies the open file. The address and the old value of the specified word are displayed. The value can be modified by entering a new value followed by <RETURN>. Just <RETURN> causes no change. The input value may be given as octal (B), decimal (D), or two characters ('AB'). Default is octal. The next words will be displayed until a period (.) is given. Default  $$ 

Some examples of how to give input when patching:

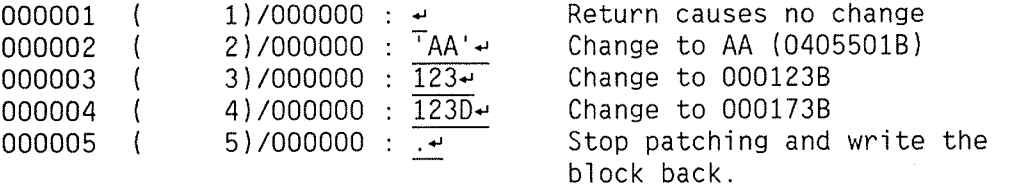

#### SEARCH (<first block number>), (<number of blocks>)

The command searches for specified information in the open file. The information to be found may consist of up to 50 words. Each word may be given as octal  $(B)$ , decimal  $(D)$ , or as two characters ('AB'). Default is octal. Enter the information you want to search for as in the PATCH command. If the information is found in the open file, it will be output to the terminal, or to a print file if you use the DEFINE-PRINT-FILE command. You will then be asked if you want to continue searching. Answer by YES or NO. Default  $\epsilon$ first block number> is 0, and default <number of blocks> is 1.

### SET-BLOCK-CONTENT (<block number>),<value>

All words in the specified block of the open file will be filled with the given value. The value must be prompted for, i.e., it cannot be given on the same line as the rest of the command. The value is given as octal (B), decimal (D), or two characters('AB'). Default is octal.

#### CALCULATE <operand>,<operator>,<operand>

The command is used to perform simple calculations on octal or decimal operands. Default is decimal values. Legal <operators> are  $+, -$ ,  $*,$  and /. The result is displayed in decimal and octal format.

### PROGRAM-STATUS

The command displays information about the open file, the current block size, file access, and printing format.

### EXIT

The command returns you to SINTRAN III. The open file will be closed.

## CHAPTER 3 JEC - JOB EXECUTION CONTROL

JEC (JOB EXECUTION CONTROL) is <sup>a</sup> program which 1ets you controi the execution of <sup>a</sup> batch or mode fiie by inciuding <sup>a</sup> few contro) commands. Intelligent actions can be taken when special situations occur in commands, subsystems, and your programs.

Here are some of the things you can do:

- Terminate execution at any point, for example, where errors are detected. (See page 26.)
- <sup>0</sup> You may execute nested mode files that have <sup>a</sup> return status showing whether they executed successfully or not. (See page 27.)
- <sup>a</sup> You may use arithmetic. (See page 29.)
- <sup>0</sup> You can create your own numeric and string variabies. For instance, you can prompt for the name of the program and the language it is to be compiled in. Thus you can make a single mode file that can compile and load any program. See the example on page 43. You may use your own variabies in SINTRAN commands, as parameters to your own programs, as loop counters, or in arithmetic expressions. (See page 28,)
- 0 Answer "questions" asked by the mode fiie. (See page 30.)
- You may make conditional tests, based on the values of the completion code, the SSI code, or the status code. (See page 33.)
- <sup>0</sup> You may make conditiona) tests, based on the day, date, or month you execute your mode fiie. (See page 33.)
- Jump backwards and forwards to numeric labels defined in your

18

batch or mode fiie. (See page 32.)

- Create loops so that things can be repeated a certain number of times. (See page 36.)
- <sup>0</sup> Give input from your terminai to programs you execute in mode jobs. (See page 37, Section 3.3.)
- <sup>a</sup> You may turn communication with your termina) on and off in <sup>a</sup> mode job. (See page 37.)
- <sup>0</sup> You may send output to your termina), an output fiie, or both. (See page 37.)
- <sup>a</sup> You may execute mode fiies on remote systems. The JEC completion code shows whether they executed successfully or not.
- <sup>0</sup> You have the possibiiity of executing oniy certain parts of your input file. See the exampie on page 41.

If you type your mode files in NOTIS—WP, make sure they are in 7—bit or 8—bit format, not in 16—bit format.

## 3.1 INTERACTIVE JEC AND ERROR CODES

Type @JEC in SINTRAN and you should see something like this:

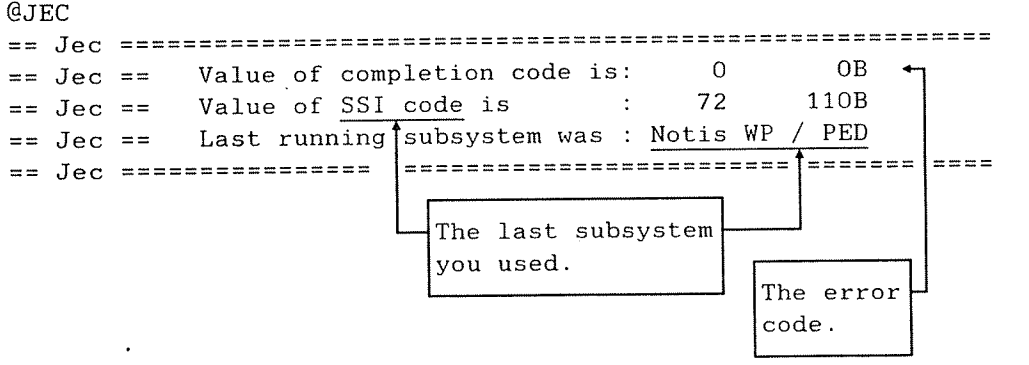

(The numbers you get will most likely not be the same.)

The compIetion code is stored in <sup>a</sup> 16—bit word:

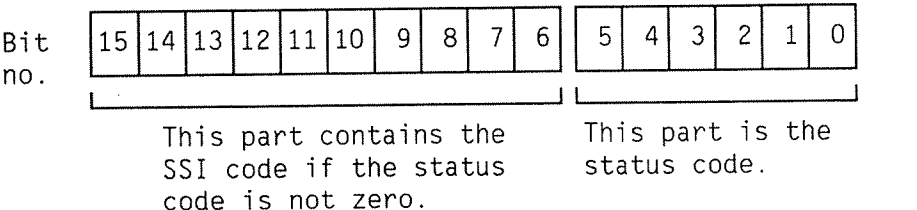

Since each digit in an octal number represents three bits, the status code is always the two rightmost digits of the completion code.

The Standard Subsystem Identification code (831 code) indicates the Iast subsystem that was running, and the status code indicates which error occurred.

For example, an SSI code of 1 means that the error occurred in the SINTRAN file system (see the following table). If the completion code is 137, you can look in the SINTRAN III Commands Reference Manual, ND-60.128, and find that the file system error code 137 means "No spooling for this device."

Here are some <sup>551</sup> codes and the software product(s) they represent. If you are using an older version of one of the products below, it will not produce 551 codes.

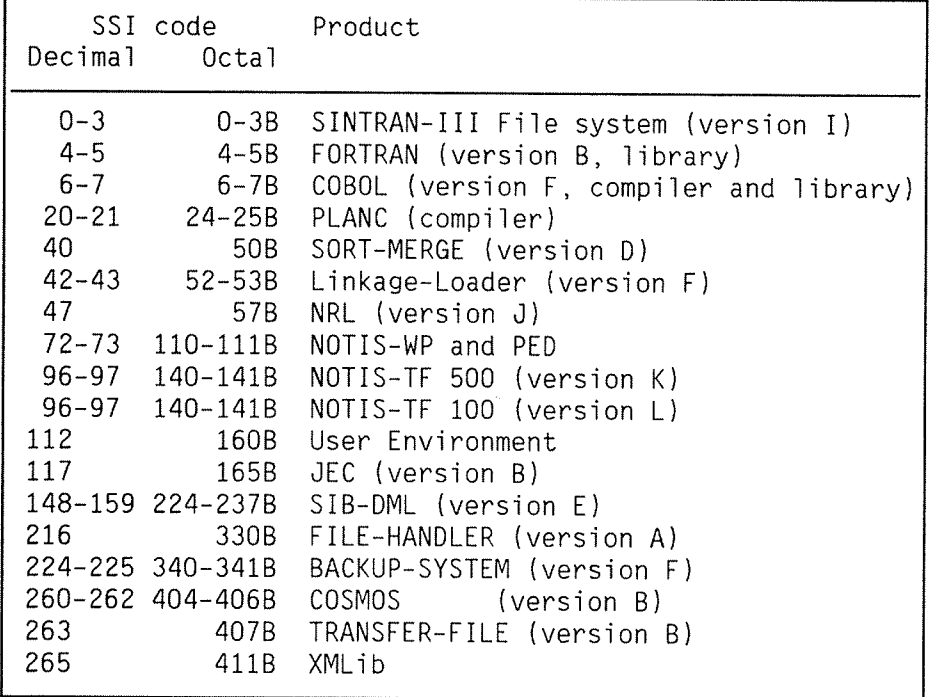

Here are two examples of errors and the codes they produce for JEC. Type the following at your terminal:

### $\Phi$ DELETE-FILE ASDFG:HJKL  $\leftarrow$  $@JEC$   $\rightarrow$

When you try to delete the nonexistent file ASDFG: HJKL, you will get the message "No such file name". If you now type JEC, the following will appear:

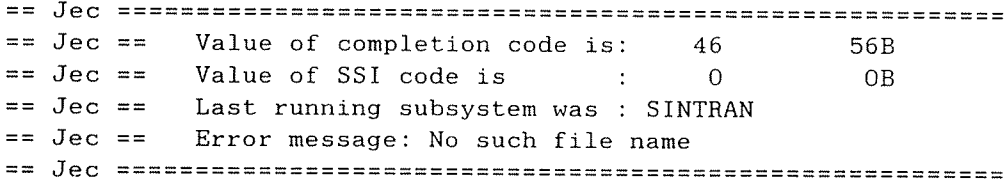

The SSI code, 0, means that this is <sup>a</sup> SINTRAN File—System error. If you 100k in the SINTRAN III Commands Reference Manuai, ND—60.128, you wiii see that error <sup>46</sup> is "No such fiie name".

If you have COSMOS and JEC on your system, and a file called  $MY-FILE: SYMB$ , type the following:

@TRANSFER—FILE NOSUCH.XYZ MY-FILE +J  $QJEC$   $\rightarrow$ 

You should get this message:

== Jec ========================================================  $==$  Jec  $==$ Value of completion code is: 16993 41141B  $==$  Jec  $==$ Value of SSI code is : 263 407B == Jec == Last running subsystem was : COSMOS File Transfer  $==$  Jec  $==$ Error message: Unknown remote system name  $==$  Jec  $==$ Error in : XMSG == Jec ========================================================

If you are wondering why the compietion code does not start with 407 as the first three octai digits, here is the answer: the last subsystem that was running (407B, which is Transfer File) called subsystem 411, which is XMLib, and error 41 of XMLib occurred.

### WHY USE THE ERROR CODES?

When you type @JEC BEGIN in <sup>a</sup> JEC mode fiie, the compietion code will be zero. It will remain unchanged until an error occurs. You can thus specify what shouid happen when <sup>a</sup> specific error occurs, by using its error code in <sup>a</sup> @JEC IF statement. For instance, you can type <sup>a</sup> statement 1ike this in <sup>a</sup> JEC mode file:

@JEC IF compietion—code <sup>&</sup>gt; O TERMINATE

This will stop the mode file execution if any errors occur.

Note that for some systems it may be better to type:

@JEC IF status-code <sup>&</sup>gt; 278 TERMINATE

This is because some ND subsystems use the following system of status codes:

 $0 = 0K$ 1—178 <sup>=</sup> Informative messages 20—278 <sup>=</sup> Probabiy informative messages 30—478 <sup>=</sup> Probabiy error conditions 50—768 <sup>=</sup> Error conditions  $77B =$ Fatal error

Look in the manual for the subsystem you are interested in to see which codes are error messages.

The following problems may typically arise during a mode job:

<sup>0</sup> You cannot access <sup>a</sup> fiie because it is already open or does not exist.

<sup>0</sup> The first of many compiiations does not succeed so there is no reason to continue.

<sup>0</sup> <sup>A</sup> remote system in your COSMOS system may not be avaiiabie at the moment you run your mode job.

<sup>0</sup> <sup>A</sup> program you try to start may not be availabie.

The JEC mode file will not abort when these things happen, so you could start an alternative program, create the file you need, or skip other commands that are no longer needed.

### 3.2 AN INTRODUCTORY EXAMPLE OF A JEC MODE FILE

as many or as few COBOL programs as you want to: @JEC BEGIN @JEC MESSAGE 'Mode file to compile COBOL-500 program modules' @JEC DEFINE <number>, <name> @JEC DEFINE <counter>=1 @JEC INQUIHE (number) 'How many files do you want to compile?' @CC ——————————————————————————————————————————— z @JEC FOR <counter> IN <counter>:<number> DO 2 THE MODE  $QJEC INQUIRE \land name$   $\lor$  What is the program name?'  $\lor$  FILE LOOPS GUEC ND COBOL–500 Z HERE, BUT COMPILE <name>,0,<name> z HAS A EXIT Z CONTROLLED  $QJEC$  while  $COMPLETION-CODE = 0$   $\lambda$  EXIT IF C-C **@JEC END-FOR 2** 2 IS NOT 0. @CC ——————————————————————————————————————————— z @JEC IF COMPLETION-CODE <sup>&</sup>gt; 0 GO TO 1000 @JEC MESSAGE 'Compiling went fine' @JEC END @JEC 1000 @JEC MESSAGE 'Compiling failed, error in <name>' @JEC PRINT-COMPLETION—CODE @JEC END

Here is a small example of a JEC mode file that lets you compile

When you run the above mode fiIe, you wiII be asked how many fiIes you want to compile, and then you will be asked for each file name. The mode job ends earIy if any compiIation fails due to the WHILE COMPLETION-CODE = 0 statement.

Of course, the mode file needs <sup>a</sup> few more tests, for instance, to see if the object file already exists. It could also be expanded to Iet you choose between COBOL~1OO and COBOL—500, or even other Ianguages.

# 3.3 THE JEC COMMANDS

Here are the JEC mode and batch file commands, with short explanations:

@JEC BEGIN %Starts a mode job @JEC END %Ends a mode job execution **@JEC TERMINATE** %Ends a mode file execution @JEC CLEAR-COMPLETION-CODE %Resets completion code  $\frac{9}{2}$ and SSI code @JEC DEFINE <variable-name> %Declares variable(s) QUEC DEFINE <variable-name> = <value> %Declares & initializes @JEC INQUIRE <variable-name> <'message'> %Lets user input value @JEC <command-or-program> %Use this when parameters %are variables @JEC RECOVER <program> %Use this when parameters are variables Exercision of the conduction of the CONE of the CONE of the CONE of the CONE of the CONE of the CONE of the CO<br>
Conditional inner CONE of the CONE of the CONE of the CONE of the CONE of the CONE of the CONE of the CONE of<br> @JEC IF <JEC-test> <command-or-program> %Conditional command QUEC IF < JEC-test> TERMINATE 7 % Conditional termination @JEC IF <JEC-test> PERFORM <num.-label> QUEC IF <JEC-test> PERFORM <num.-label> THROUGH <num.-label> @JEC <numeric-label> %Label definition @JEC ON-ERROR TERMINATE %Conditional termination @JEC ON-ERROR GO TO <numeric-label><br>@JEC FOR <variable-name> IN <range> DO %Conditional jump %Begins a loop @JEC WHILE <condition> %Use to exit early from loops @JEC END-FOR %Ends a loop @JEC PERFORM <numeric-label> @JEC PERFORM <numeric-label> THROUGH <numeric-label> **@JEC PRINT-DATF** %Outputs the current date @JEC PRINT-COMPLETION-CODE %Outputs the completion code **@JEC MESSAGF** %Sends messages to terminal even if %not chosen as output destination @JEC MODE-INPUT %Gets input from mode file @JEC MODE-OUTPUT %Sends output to mode file @JEC TERMINAL-INPUT %Gets input from terminal @JEC TERMINAL-OUTPUT %Sends output to terminal @JEC WAIT-FOR-CR %Wait for user to press the  $\overline{+}$  key

Let us take a closer look at these commands:

## BEGIN. END. AND TERMINATE

@JEC BEGIN and @JEC END both initialize the completion code to zero. @JEC BEGIN should always start a mode or batch job and @JEC END shouId end it:

@JEC BEGIN @JEC  $\sim$  JEC and SINTRAN commands @JEC END

Once @JEC END is encountered, the execution of your mode or batch job ends. If you do not end a mode job with @JEC END, you may have problems with the next mode file you run if it does not use @JEC.

A mode fiIe to be run as <sup>a</sup> batch job shouId Took Iike this:

@ENTER user—name,password,project-password,maX-time @JEC BEGIN @JEC and SINTRAN commands @JEC <sup>2</sup> Do not use TERMINAL-INPUT or TERMINAL~OUTPUT, @JEC <sup>Z</sup> INQUIRE, WAIT—FOR~CR or MESSAGE. @JEC END

@JEC TERMINATE ends the execution of the batch or mode file it is in. It will not reset the completion code to zero. You use @JEC TERMINATE in mode files called from other mode files.

If you use nested mode files, @JEC BEGIN and @JEC END should only appear once in the entire mode job. @JEC TERMINATE can be used in the nested files. Here is an example:

File: LOAD-MODE:MODF

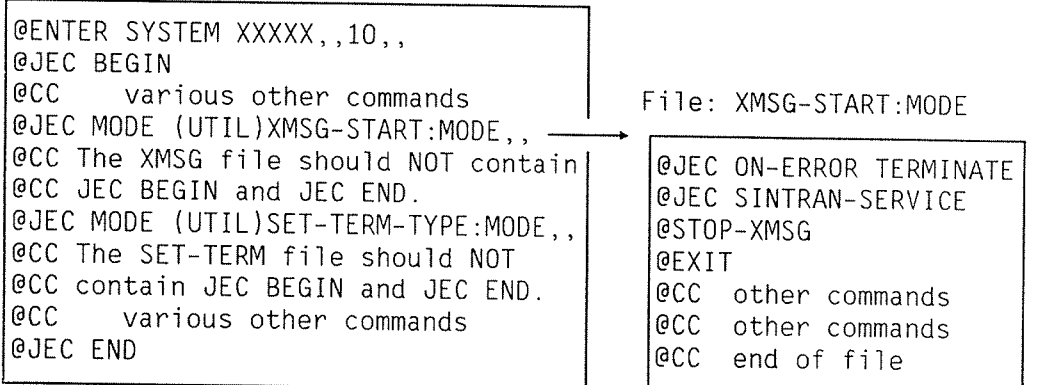

If an error occurs in the file XMSG-START:MODE, the rest of the file will not be executed, but none of the variables JEC uses in<br>the LOAD-MODE:MODE file will be affected. It would be a big mistake to start the XMSG file with @JEC BEGIN. It would also be wrong to end it with @JEC END.

Here is one way to alter the LOAD-MODE file above to see whether the nested mode file XMSG-START executed properly:

@JEC CLEAR—COMPLETION~CODE @JEC MODE (UTIL)XMSG-START:MODE,, @JEC IF COMPLETION-CODE <sup>=</sup> 0 GO TO 500 @JEC MESSAGE 'An error occurred in XMSG—START:MODE fiTe' @JEC PRINT—COMPLETION—CODE @JEC 500

In the nested files, you may use TERMINATE in an IF statement, for example:

@JEC IF COMPLETION—CODE <sup>&</sup>gt; 278 TERMINATE

See also page 33.

## CLEAR-COMPLETION-CODE

CLEAR—COMPLETION—CODE will set the completion code and the SSI code to zero. Here is an example: @JEC DELETE-FILE <VAR1>:NRF  $QJEC$  IF COMPLETION-CODE = 46 GO TO 200 % No such file name. @JEC IF COMPLETION—CODE ) <sup>0</sup> GO TO <sup>1000</sup> <sup>2</sup> Exit if error. @JEC 200 @JEC CLEAR-COMPLETION—CODE @JEC ND COBOL-500 DEBUG—MODE COMPILE <VAR1>:SYMB,0,"<VAR1>" EXIT @JEC IF COMPLETION'CODE <sup>&</sup>gt; 0 GO TO 1000 @CC ZHere you could load the :BRF file, for example. @JEC 1000 ZHere you could type @JEC END, for example.

## DEFINE AND INQUIRE

By using DEFINE, you can create your own variables that you use in IF and FOR statements, in arithmetic expressions, or as macros in command parameters. You may give them values when you define them, or you may input values from the terminal by using INQUIRE, when you run your mode file.

Here are <sup>a</sup> number of different examples:

#### Define and Initialize Strings

@JEC DEFINE <file—1>='old—prog' @JEC DEFINE <file—2>=delete-me  $QJEC$  DEFINE  $\langle \text{suffix} \rangle = \text{data}'$ @JEC DELETE—FILE <file-1>:<suffix>  $QJEC$  DELETE-FILE  $\langle$ file-2>: $\langle$ suffix>

Strings need only be enclosed in single quotes ('name' not "name", for example) when they start with <sup>a</sup> digit. All variable names must start with <sup>a</sup> less~than sign (<) and end with <sup>a</sup> greater—than sign (>). Variable names may not contain spaces.

Define and Initialize Numeric Variabies

 $\text{QJEC DEFINE}$  <var1> = 10  $\text{QJEC}$  <var2> = <var1> If <sup>a</sup> variabie is aiready defined, you can omit DEFINE when you assign it a value:  $QJEC$  (payday) = 21  $\text{QJEC}$   $\langle \text{var2} \rangle$  =  $\langle \text{var2} \rangle$  \*  $\langle \text{var2} \rangle$  $\text{QJEC}$  <var3> =  $\{\text{var1> * 10}\}$  + 2 + <var3> As you can see, arithmetic expressions are allowed. Use  $+, -, *,$ and  $\ell$  to add, subtract, multiply, and divide. NOTE - Always precede and follow the signs  $+$ ,  $-$ ,  $*$  or / with a blank. It not only looks nicer, it is the only thing allowed! Extra blanks are allowed.

Do not multiply or divide by JEC variables such as DAY. DAY is explained on page 33. If you need to multiply DAY by a variable, do it 1ike this:

 $QJEC$  <var1> = DAY  $\text{QJEC}$   $\langle \text{var2} \rangle$  =  $\langle \text{var1} \rangle$   $*$   $\langle \text{xx} \rangle$ 

#### Define and Ask User to Give the Value

Here is an example of INQUIRE. Note the use of @JEC PASCAL when the compiler is called:

```
@JEC BEGIN
@JEC DEFINE <file-to-compile)
@JEC DEFINE <list>
@JEC INQUIRE <file—to-compile)
@JEC INQUIRE (list) 'Give list file name and type:'
@JEC PASCAL % You must type @JEC here so that PASCAL ;
             2 gets the values stored in the variables
COMPILE <file—to-compile),<list>,<file—to—compile>
EXIT
@JEC END
```
As you can see, INQUIRE can be followed by <sup>a</sup> message if you so choose. In the above example, this will appear on the screen when you execute your JEC mode file:

Give list file name and type:

If there is no text after @JEC INQUIRE, you get this when you execute:

VALUE FOR <file-to-compile>?

If you want to compile COB—DB:SYMB, you simply answer COB—DB or 'COB—DB'. But if the file name begins with <sup>a</sup> number, you must enclose it in single quotes.

#### Getting Values from <sup>a</sup> File

At times, you may want to give so many values that you do not want to do it interactively or in your mode file. You may, for example, want to change the file access to all the <sup>50</sup> files you have. You do this as follows:

```
@LIST-FILES,,FILE-LIST:DATA
```
The file FILE—LIST will look like this:

FILE <sup>1</sup> : (PACK—ONE:UTILITY)EX:SYMB;1 ... files 2 to 49 ... FILE 50 : (PACK—ONE:UTILITY)FORMAT:TEXT;1

Edit it so that everything to the left of the first parenthesis is deleted:

```
(PACK—ONE:UTILITY)EX:SYMB;1
 ... files 2 to 49 ...
(PACK-ONE: UTLITY) FORMAT: TEXT;1
```
Then create <sup>a</sup> mode file like this:

```
@JEC BEGIN
@JEC DEFINE <public>,<friend>,<own>,<file>,<i>,<number>
@JEC MESSAGE 'Specify the three access types you want'
@JEC INQUIRE <public>
@JEC INOUIRE <friend>
@JEC INQUIRE (own)
@JEC INQUIRE (number) 'How many files do you have?'
@JEC FOR <i> IN 1 : (number) DO
QJEC \langle file \rangle = FILE-LIST: DATA(\langle i \rangle)@CC (FILE) will be equal to record \langle i \rangle in FILE-LIST: DATA
@JEC SET—FILE—ACCESS <file> (public) (friend) <own>
@JEC END-FOR
@JEC END
```
If you do not know how many files you have, the loop could look like this:

@JEC FOR <I> IN 1 : 1000 DO  $\begin{array}{ll}\n\texttt{QJEC} < \texttt{file} > = \texttt{FILE-LIST:DATA}(\langle i \rangle) \\
\texttt{ACC} < \texttt{FILE} > \texttt{will be equal to}\n\end{array}$  $\langle$ FILE> will be equal to record  $\langle i \rangle$  in FILE-LIST: DATA @JEC WHILE COMPLETION—CODE <sup>=</sup> 0  $@CC$  You will safely exit the loop when you reach  $@CC$  the end of the file EUE-UIST: DATA the end of the file FILE-LIST:DATA @JEC SET-FILE-ACCESS <file> <public> <friend> <own> @JEC END—FOR

#### Editing Text in INOUIRE

When you are inputting values to an INQUIRE command, you may use the a key to erase any typing errors. JEC accepts the same control characters for editing as SINTRAN.

## GO TO. IF. FOR. END-FOR. AND PERFORM

Unconditional Jumps (GO TO)

You can jump unconditionally to another part of the mode file:

@JEC GO TO 100 ...  $\sim$  2 Other JEC statements  $QJEC$  100  $%$  This is a numeric label

If you want to use labels which are easier to understand, do it like this:

@JEC DEFINE (compile) <sup>=</sup> 500 @JEC GO TO (compile) ...  $\sim$   $\text{20}$  Other JEC statements @JEC <compile>:  $\sim$  % This is also a numeric label

The colon (:) tells JEC that <compile> is a label and not the name of <sup>a</sup> program to be executed. See the example on page 43. You only need to use <sup>a</sup> colon when you use <sup>a</sup> variable as <sup>a</sup> label.

Chapter 3 JEC - JOB EXECUTION CONTROL 33

#### Conditionai Jumps (IF)

There are four types of conditional jumps using  $IF:$ 

@JEC IF <JEC—test> GO TO <numeric~label> The semicolon @JEC IF <JEC-test) <command—or-program) continues the @JEC IF <JEC-test> TERMINATE |line. @JEC IF <JEC-test> ;

PERFORM <numeric-label> THROUGH <numeric-label>

Conditional tests ( IF <JEC-test> )

The <JEC-test> may use the following operators in JEC tests:

= < > OR AND NOT ( ) ><

The following JEC variables may be used in JEC tests:

NAME EXPLANATION

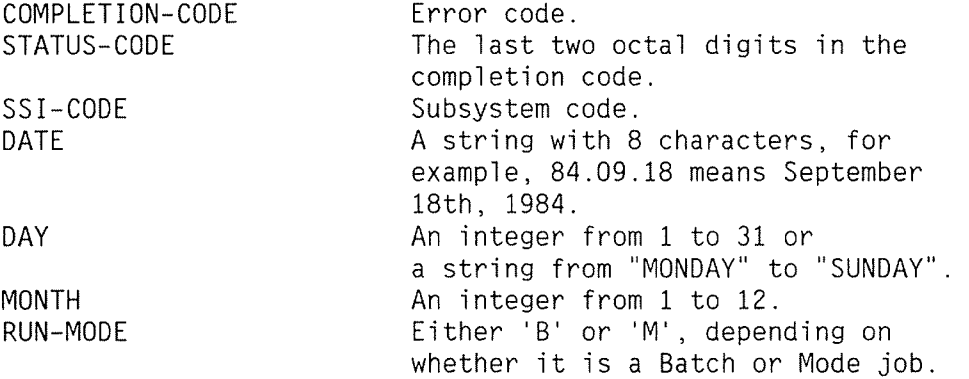

You may also test any variables you define. Remember not to mix data types. Do not type @JEC IF DATE <sup>=</sup> DAY GO TO 1000, for example!

#### ExampIes of IF <JEC—test> Statements

Complex expressions must be enclosed in parentheses. The following exampIes show IegaI JEC tests:

```
@JEC IF COMPLETION-CODE > GE TERMINATE
\texttt{QJEC IF (SSI-CODE = 6B AND STATUS-CODE < 20B) GO TO 100}QJEC IF (DAY < 8 AND DAY = 'MONDAY') GO TO 100\text{QJEC IF} \text{DAY} = 20 AND \text{NOT} \text{DATE} = 84.01.20 \text{COT} \text{TO} \text{100}QJEC IF \langle answer \rangle = 2 GO TO 2000
QJEC IF \langleanswer\rangle NOT \rangle 0 GO TO 3000
@JEC IF COMPLETION-CODE = O BRF-LINKER
```
@JEC DEFINE  $\langle$  payday> = 21 % Omit DEFINE if  $\langle$  payday> QCC 2 is already defined.  $QJEC$  IF  $\langle$  payday> NOT = DAY THEN TERMINATE

```
\ThetaJEC IF RUN-MODE = 'B' GO TO <br/>batch>
@JEC GO TO (mode)
```
JEC uses decimaI numbers by defauIt. OctaI numbers must be followed by a B. A numeric label such as 100 in GO TO 100 must be defined somewhere in the mode or batch fIIe by the command @JEC 100. Both forward and backward jumps are IegaI. OnIy incurabIe hackers shouId use octaI numbers In IabeIs.

You may use SINTRAN III commands, subsystems, or your own programs as <command or program).

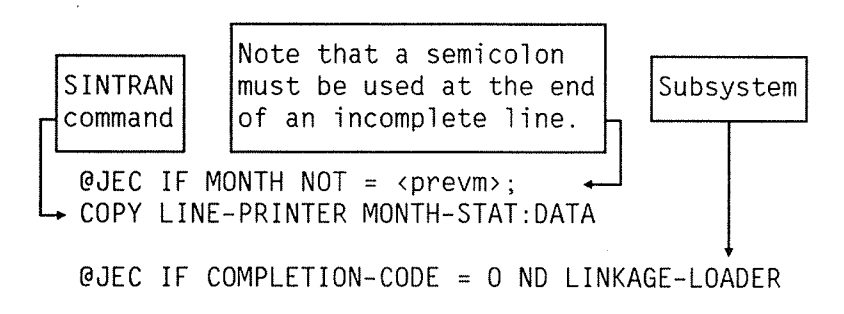

 $\theta$ JEC IF <answer> = 1 MY-PROG IN:DATA OUT:DATA

Chapter 3 JEC - JOB EXECUTION CONTROL 35

#### Conditional Jump (ON—ERROR)

There are two types of conditional jumps using ON—ERROR:

1) @JEC 0N—ERROR TERMINATE

2) @JEC ON~ERROR GO TO <numeric—label>

The statement after 0N-ERROR is performed if the completion code is not equal to zero. Note that you cannot use <command or program> or PERFORM <label> THROUGH <label> after ON—ERROR. Use instead:

@JEC IF COMPLETION—CODE <sup>&</sup>gt; 0 (program or SINTRAN command) @JEC IF COMPLETION—CODE <sup>&</sup>gt; 0; PERFORM <numeric-label> THROUGH <numeric-label>

If you use @JEC 0N—ERROR, and an error occurs, the following rules apply:

- 1) The error can occur anywhere in the file.
- 2) The action TERMINATE or GO TO will be performed when the next @JEC statement is encountered.

NOTE: You should only use @JEC ON—ERROR once in <sup>a</sup> file!

Here are two examples:

1) @JEC ON—ERROR GO TO 5000

2) @JEC ON—ERROR GO TO <finish>

@JEC <finish>:

FOR Loops

You can create loops as follows:

@JEC FOR (variable—name) IN (range) D0 ZBegins <sup>a</sup> loop **@JEC END-FOR**  $k$ Ends a loop

This wii] execute the same program ten times:

@JEC DEFINE <1), (program-name) @JEC INQUIRE (program-name) 'Which program do you want to run?' @JEC FOR (1) IN 1:10 D0 @JEC RECOVER (program—name) @JEC END-FOR

Here is <sup>a</sup> compiete mode fiie that <sup>a</sup> system supervisor might use to log out all the users on Terminal Access Devices (TADs):

@JEC BEGIN @JEC DEFINE (i), (x) @JEC 1000 @JEC INQUIRE <x> 'How many TADS does your system have?' @JEC DEFINE <1asttad>= 767 <sup>+</sup> <x> @JEC IF <lasttad> <sup>&</sup>lt; 767 GO TO 1000 Z No TADS have LDN <sup>&</sup>lt; 767 @JEC FOR <i> IN 7671<lasttad> D0 @JEC STOP—TERMINAL <i> @JEC END—FOR @JEC END

Another exampie of <sup>a</sup> FOR 100p is given on page 24. Nested ioops are aiso allowed.

### PRINT COMMANDS

The command @JEC PRINT—DATE writes the current date to the batch or mode output file.

@JEC PRINT~DATE == Jec ======================================================== Year Month Day Time 1987 12 24 11.32.19 December Thursday == Jec ======================================================== @JEC PRINT—COMPLETIONeCODE outputs the completion code. You can print the value of any variable you define. If your variable is called <name>, type: @JEC MESSAGE '<name>' or: @JEC MESSAGE 'Name is <name>'

## TERMINAL AND MODE INPUT/OUTPUT

You can enter parameters to programs within <sup>a</sup> mode job from your terminal. Input cannot be entered to batch jobs or SINTRAN III commands. The commands to switch terminal Input and output on and off are:

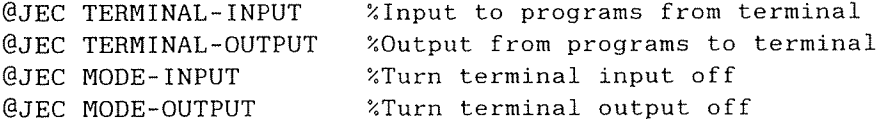

Note that @JEC END turns terminal input and output off.

The command @JEC TERMINAL-INPUT will let you input parameters from your terminai. Make sure you remove input parameters from your mode file. Let us say you have a program called AVERAGE: PROG that expects three numbers to be input. You could execute it five times 1ike this:

@JEC BEGIN @JEC DEFINE (i) @JEC TERMINAL—INPUT  $QJEC$  FOR  $\langle i \rangle$  IN 1:5 DO @RECOVER AVERAGE @JEC END-FOR @JEC END

If you can write <sup>a</sup> short program that expects input, try running the above mode file using your terminal as the output file. Then try it again using another fiie as the output fiie. You can stiii give input from your terminal, but your program prompts will not appear; they are sent to the output file!

Add <sup>a</sup> 1ine with "@JEC TERMINAL—OUTPUT" to the mode fiie above and then all prompts from your program AVERAGE will appear on your terminai.

@JEC TERMINAL-OUTPUT wiii output prompts to your terminai when your terminai is not the output file. Anything written to <sup>a</sup> fiie will not be sent to your terminal.

@JEC MODE—INPUT turns TERMINAL—INPUT off again, and @JEC MODE— OUTPUT turns TERMINAL—OUTPUT off. Note that terminai 1/0 is off when you type @JEC BEGIN. Note that if you do not terminate your mode job with @JEC END, and terminal input was on, it will still be on when you run the next mode file from your terminal. Remember @JEC BEGIN and END!

It can often be useful to pause while executing a mode file. By writing:

@JEC WAIT-FOR-CH 'Insert floppy no. <i>'

you let the mode file "pause" until the user pushes the  $\overline{+}$  key. The  $\rightarrow$  key is also called the CR (Carriage Return) key. You may have any message, or none at a1], after WAIT—FOR—CR.

Here is an exampie from <sup>a</sup> mode fiie used to copy many fiies to or from floppy diskettes:

@JEC RELEASE-DIR <dir> @JEC MESSAGE 'Remove diskette <number)'  $QJEC$  DEFINE  $\langle number \rangle = \langle number \rangle + 1$ @JEC MESSAGE 'Insert diskette <number>' @JEC WAIT-FOR-CR @JEC ENTER—DIR <dir> <dev> <unit>,,, @CC Copy files to or from the diskette.

## COMMENTS START WITH  $\%$

The percentage sign (%) indicates that the rest of the line oniy contains comments. If <sup>a</sup> JEC command consists of more than one line, any incomplete lines must end with a semicolon (;), for exampie:

@JEC IF [COMPLETION—CODE <sup>&</sup>lt; <sup>4008</sup> AND COMPLETION—CODE ) 500B); GO TO 100 ZExample of split line

## 3.4 EXAMPLES OF JEC MODE AND BATCH FILES

This section shows exampIes of JEC commands used within batch and mode files.

### AN EXAMPLE USING SORT—MERGE

The foIIowing mode fiIe wiII onIy print the output fiIe from the ND SORT~MERGE program if no errors occur.

@JEC BEGIN @JEC DEFINE (INPUT>,<OUTPUT> @JEC INQUIRE <INPUT>; 'Give the file name and type of the file you want to sort:' @JEC INQUIRE (OUTPUT); 'Which output file? Enclose name in "" if file is new;' @JEC SORT—MERGE RECORD—DESCRIPTION 80, 1, TEXT KEY~DESCRIPTION 1, 10, ASCENDING, ASCII SORT <INPUT>, <OUTPUT> EXIT @JEC PRINT~COMPLETION~CODE @JEC IF COMPLETION—CODE <sup>&</sup>gt; 0 TERMINATE @COPY—FILE PHILIPS, <OUTPUT> @DELETE—FILE <OUTPUT>\_ @JEC END

### COMPILING. LOADING. AND EXECUTING A COBOL PROGRAM

The next example shows how <sup>a</sup> COBOL program is compiled, loaded, and executed. Special actions are taken if compilation errors occur. TEST: PROG will communicate directly with the terminal during execution. @JEC BEGIN @JEC PRINT-DATE  $\text{20utputs today's date.}$ @COPY—FILE TEST SYMB, [PACK—TWO:P—HANSEN]TEST:SYMB @COBOL—lOO COMPILE TEST: SYMB, TEST: ERR, TEST: BRF EXIT  $@JEC IF (COMPLETION-CODE > OB AND SST-CODE = 6B) GO TO 111$ @CC Go to compiler error part. COBOL—100 has SSI code 6B. .@BRF—LINKER FROG-FILE TEST:PROG LOAD TEST: BRF, COBOL-1BANK: BRF EXIT @JEC IF STATUS—CODE <sup>&</sup>gt; 27B TERMINATE  $@cc$  % @cc <sup>2</sup> Codes from O to 26 are most likely to be @cc 2 only informational messages in many products.  $@cc$  % @JEC TERMINAL-INPUT %Input to TEST: PROG from terminal. @TEST:PROG @JEC MODE-INPUT @JEC TERMINATE @JEC 111  $\textdegree$   $\textdegree$   $\text$ @COPY-FILE LINE—PRINTER, TEST:ERR @DELETE-FILE TEST: ERR @JEC END

## A BATCH FILE EXAMPLE

This is a batch file which is to be executed the 20th of every month. Note that @ENTER and doubIe escape are pIaced outside the @JEC BEGIN and @JEC END commands.

@ENTER P-HANSEN,HANS,,, @JEC BEGIN  $QJEC IF DAY = 20 SALARY: PROG$ @JEC IF DATE <sup>=</sup> 83.12.20 ADDSALARY:PROG @COPY-FILE ND-SAT-II.LINE-PRINTER, OUTSALARY: DATA @CC PRINTING ON THE REMOTE COMPUTER ND—SAT-II @JEC IF [STATUS-CODE <sup>&</sup>gt; OB AND SSI—CODE <sup>&</sup>lt; 4B); DELETE-FILE OUTSALARY: DATA %Split JEC command @CC 581 code <sup>&</sup>lt; 4B INDICATES FILE SYSTEM ERROR @JEC END (CTRL O> <ESCAPE> (CTRL O> <ESCAPE>

## A FLEXIBLE COMPILE AND LOAD MODE FILE

```
Here is quite a lengthy example. This mode file will compile and
load any COBOL, FORTRAN—100, or FORTRAN—500 program. Note how
labels are used.
@JEC BEGIN
@JEC DEFINE <Fort—500>=500, <Fort-100>=100
@JEC DEFINE <Cobol>=200, <compile)=900
@JEC DEFINE <10ad~100>=1000, <failure>=8000, <success>=300
@JEC MESSAGE 'Mode file to compile and load a program'
@JEC DEFINE <1ang>,(name),<compiler>,(library)
@JEC MESSAGE 'Which compiler do you want to use?'
\text{QJEC} MESSAGE 'FORTRAN-100 = 1 FORTRAN-500 = 5'
QJEC MESSAGE 'COBOL = 2'
@JEC INQUIRE <1ang> 'Answer with 1, 2 or 52'
@JEC INQUIRE (name) 'What is the name of your program ?'
@CC ——————————————————————————————————————————— Z
\text{QJEC IF } \langle \text{lang} \rangle = 5 GO TO \langle \text{Fort-500} \rangle\text{QJEC IF } \langle \text{lang} \rangle = 1 \text{ GO TO } \langle \text{Fort-100} \rangle\text{QJEC IF } \langle \text{lang} \rangle = 2 \text{ GO TO } \langle \text{Cobol} \rangle@JEC END
@CC ------------------------------------------ @JEC <Fort-100> \frac{1}{2} --- FORTRAN-100 -----
\text{QJEC} (compiler) = FORTRAN-100
@JEC (library) = FORTRAN~1BANK
@JEC GO TO (compile)
@CC ————————————————————————————————————— @JEC <Cobol> \frac{1}{2} \frac{1}{2} \frac{1}{2} \frac{1}{2} \frac{1}{2} \frac{1}{2} \frac{1}{2} \frac{1}{2} \frac{1}{2} \frac{1}{2} \frac{1}{2} \frac{1}{2} \frac{1}{2} \frac{1}{2} \frac{1}{2} \frac{1}{2} \frac{1}{2} \frac{1}{2} \frac{1}{2} \frac{1}{2} \frac{1}{2}@JEC (compiler) = COBOL
\text{QJEC} <library> = COBOL-1BANK
@JEC GO TO <compile>
@CC ———————————————————————————————————— GJEC <compile>: \sim % Compile and load an ND-100 program.
@JEC DELETE—FILE <name):BRF
@JEC CLEAR-COMPLETION-CODE % In case file did not exist.
@JEC <compiler>
COMPILE <name>,0,"<name>"
EXIT
\ThetaJEC IF [COMPLETION-CODE > 0] GO TO \langle failure \rangle@CC ------------------------------------
```
(continued on next page)

(continued from previous page) @JEC <load-100>:  $\frac{2}{3}$  % This label is only for information. @JEC DELETE-FILE (name):PROG @JEC CLEAR-COMPLETION-CODE @JEC BRF-LINKER FROG—FILE "<name)" LOAD <name>,<library> EXIT @JEC IF COMPLETION-CODE ) 0 GO TO (failure) @JEC GO TO (success) @CC ------------------------------------ @JEC <Fort—500): @JEC CREATE-FILE (name):NRF O @JEC CLEAR-COMPLETION-CODE % In case the file already existed. @JEC FORTRAN-500 COMPILE <name>,0,<name> EXIT  $QJEC$  IF COMPLETION-CODE  $> 0$  GO TO  $\langle failure \rangle$ @JEC ND LINKAGE-LOADER ABORT~BATCH OFF DELETE~DOMAIN (name) SET~DOMAIN "(name)" OPEN "<name>",,,,,,, LOAD <name> LOAD [SYSTEM]FORTRAN-LIB EXIT @JEC IF COMPLETION~CODE ) 0 GO TO (failure) @JEC GO TO (success) @CC ———————————————————————————————————— @JEC (success): @JEC MESSAGE 'Compiling and loading went fine' @JEC END @JEC <failure): @JEC MESSAGE 'Compiling or loading failed' @JEC PRINT-COMPLETION~CODE @JEC END

## USE OF ARITHMETIC TO CREATE A CONTINUOUS FILE

This mode file creates <sup>a</sup> continuous file that uses all of your remaining free pages if possible. @JEC BEGIN @JEC MESSAGE 'Mode file to create the largest possible; continuous file.'  $QJEC$  DEFINE  $\langle$ file-name>, $\langle$ max>=0, $\langle$ size>=0, $\langle$ change>=1000 @JEC INQUIRE (file-name) @JEC 100  $\sim$   $\sim$   $\sim$   $\sim$  The program returns here every time example in the successfully create the file.<br> **CJEC** (max) = (size) 2 % we successfully create the file. @JEC DELETE—FILE (file-name) @JEC DELETE-FILE (file—name):DATA @JEC CLEAR—COMPLETION—CODE @JEC IF  ${chance} > 2$  GO TO 5000 % Create a file of size  ${max}$ .  $\text{QJEC}$  (size) = (size) + (change)  $QJEC$  (change) = (change) / 2 @cc ————————————————————————————————————————————————————— @JEC 2000 @JEC CREATE-FILE (file—name) (size) @JEC IF COMPLETION-CODE=0 GO TO 100  $\frac{2}{3}$  Success! @JEC IF COMPLETION—CODE=67B OR COMPLETION-CODE=75B GO TO 3000 @JEC PRINT-COMPLETION—CODE @JEC MESSAGE '(file—name) has not been created @JEC END @CC ———————————————————————————————————————————————————— @JEC 3000 2 (size) was too big @JEC CLEAR—COMPLETION—CODE @JEC IF  $\langle change \rangle \langle 2$  GO TO 5000 % Create a file of size  $\langle max \rangle$  $@JEC$  (size) = (size) - (change)  $QJEC \langle change \rangle = \langle change \rangle / 2$ @JEC GO TO 2000 @CC ——————————————————————————————————————————————————————— @JEC 5000  $\sim$   $\sim$   $\sim$   $\sim$  The maximum size has been found @JEC CREATE—FILE (file~name> (max) @JEC MESSAGE '(file~name> is (max) pages big @JEC FILE-STATISTICS <file-name),,,,, @JEC END @CC

## 3.5 THE JEC LIBRARY

Programs you write may aiso read or update the compietion code. The JEC library contains two subroutines for this purpose:

UEISECCODE(SSI—CODE,COMPL—CODE,STAT) (write operations) UEIFECCODE(SSI—CODE,COMPL—CODE,STAT) (read operations)

Each parameter is an integer stored in 2 bytes. The parameter STAT is the status from the monitor call performing the read and write operations. For exampie, your program EXAMPLE~PROG may contain the subroutine call to update the status code and the SSI code:

IF NUMBER <sup>=</sup> 0 THEN UEISECCODE(7lOB,7lOSOB,STAT)

A JEC command in the mode fiie can then test the status code and the SSI code after executing your program. The following commands in the mode fiie can be used:

@EXAMPLE-PROG  $QJEC$  (IF SSI-CODE = 710B) OR (COMPL-CODE = 50B) TERMINATE

The JEC library for one-bank programs is called JEC-LIB-1B:BRF, and for two-bank programs JEC-LIB-2B:BRF.

We suggest you use SSI-CODEs from 700B to 777B, since they will not be used by any Norsk Data products.

### 3.6 SOME TECHNICAL DETAILS

When you type @JEC BEGIN, JEC creates two scratch files:

- 1. JEC-xxxxx:DATA contains all the defined variables and their values, as well as various global information if FOR loops or PERFORM are used.
- 2. **JEC-xxxxx:MODE** is constructed when you use your own variables in SINTRAN commands, as program parameters, or as program names. The variables you define are repiaced with their vaiues on this fiie, and the fiie is started by JEC.

The  $5 \times$ 's ( $xxxxx$ ) stand for the address of the RT description of your background program, batch processor, or TAD (Terminai Access Device). This means that the file name will always be unique, even if you run several mode or batch jobs simultaneously.

Both files are deleted by the statement @JEC END.

## 3.7 JEC SYNTAX

Here is <sup>a</sup> compiete syntax of JEC.

You oniy need to use the underiined syntax. Note that THROUGH or THRU can be used. Likewise, both GO TO and GOTO are allowed.

BEGIN

CLEAR-COMPLETION—CODE

DEFINE <identifier> % up to 40 ASCII characters long

DEFINE <identifier>=numeric literal

<identifier>=<identifier>

END

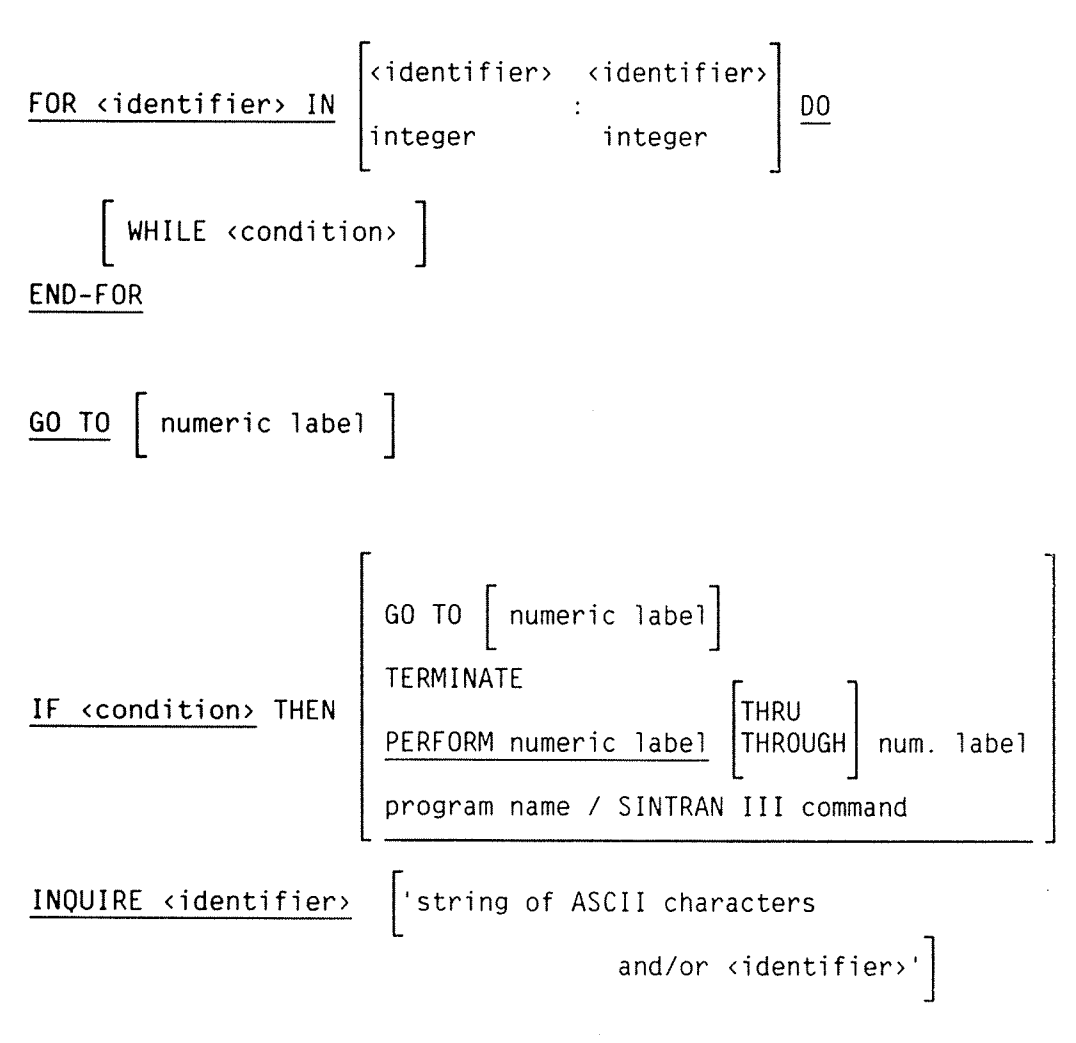

MESSAGE 'ASCII string and/or <identifier>'

MODE-INPUT

MODE—OUTPUT

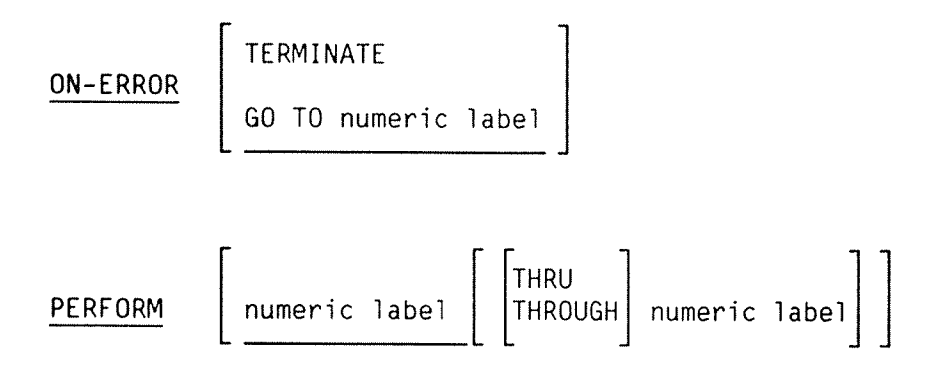

PRINT—COMPLETION—CODE

PRINT—DATE

TERMINAL—INPUT

TERMINAL—OUTPUT

TERMINATE

WAIT—FOR-CR 'ASCII String'

% Comments in the mode/batch file

Index

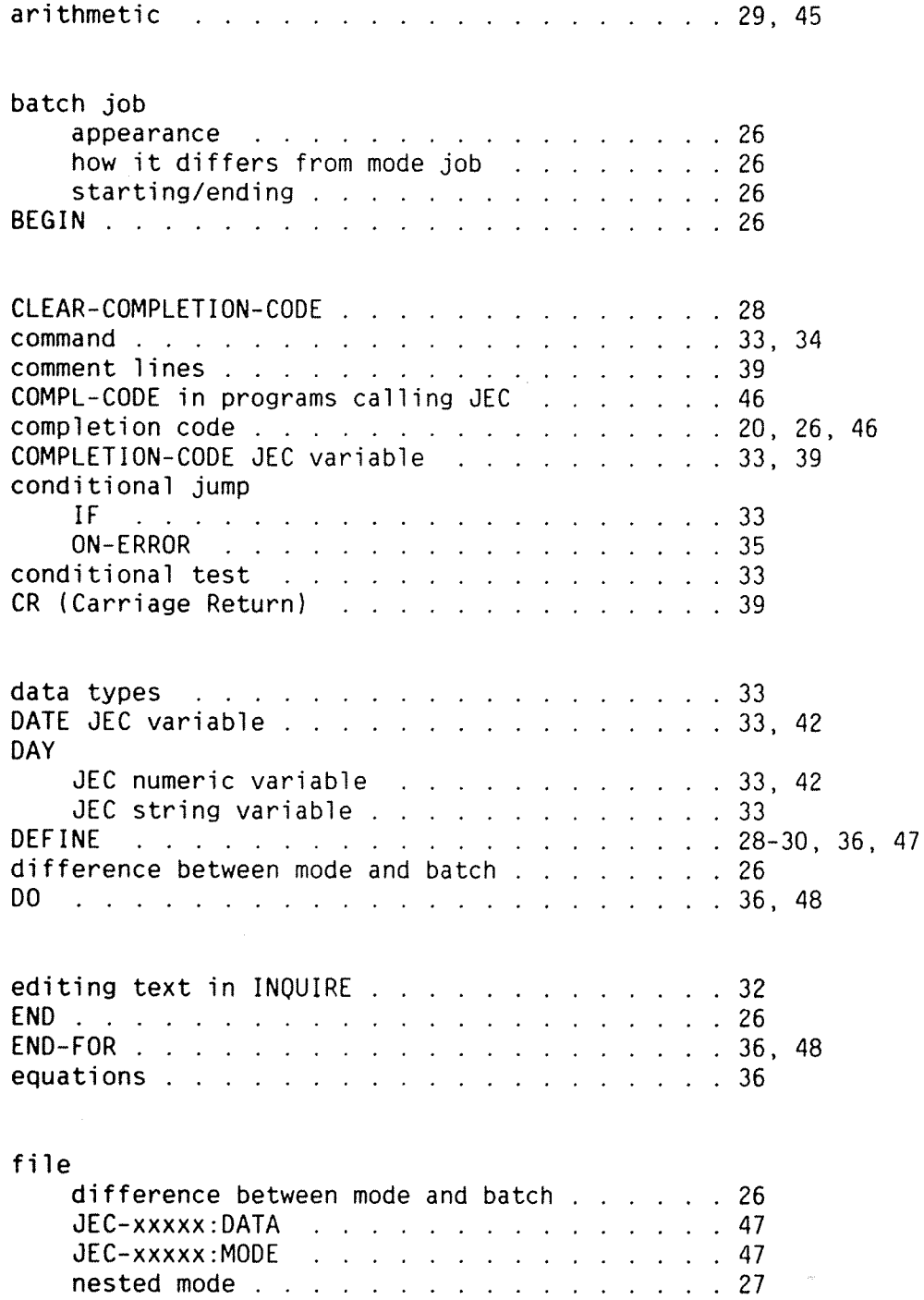

### Index

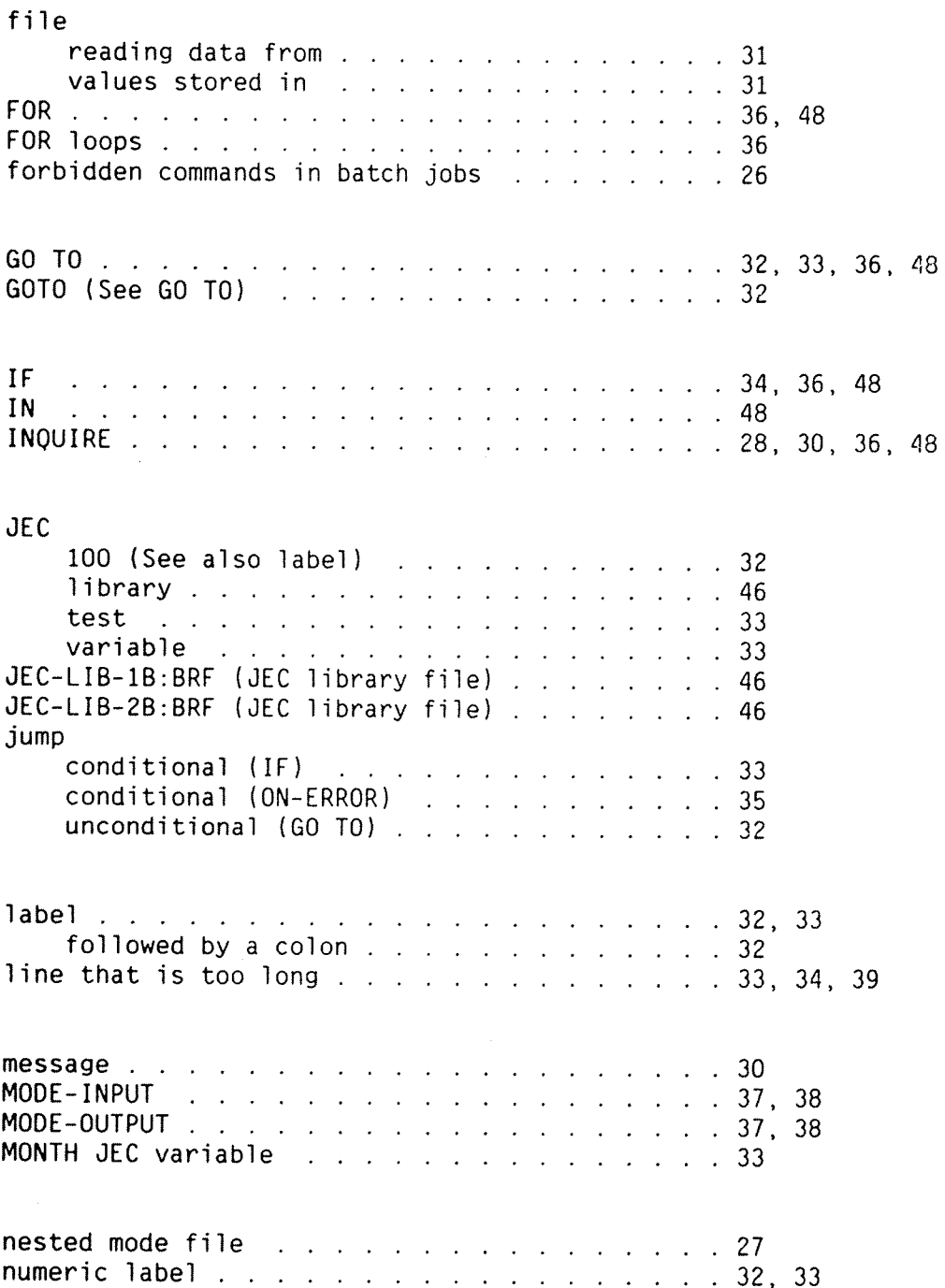

 $\overline{\phantom{a}}$ 

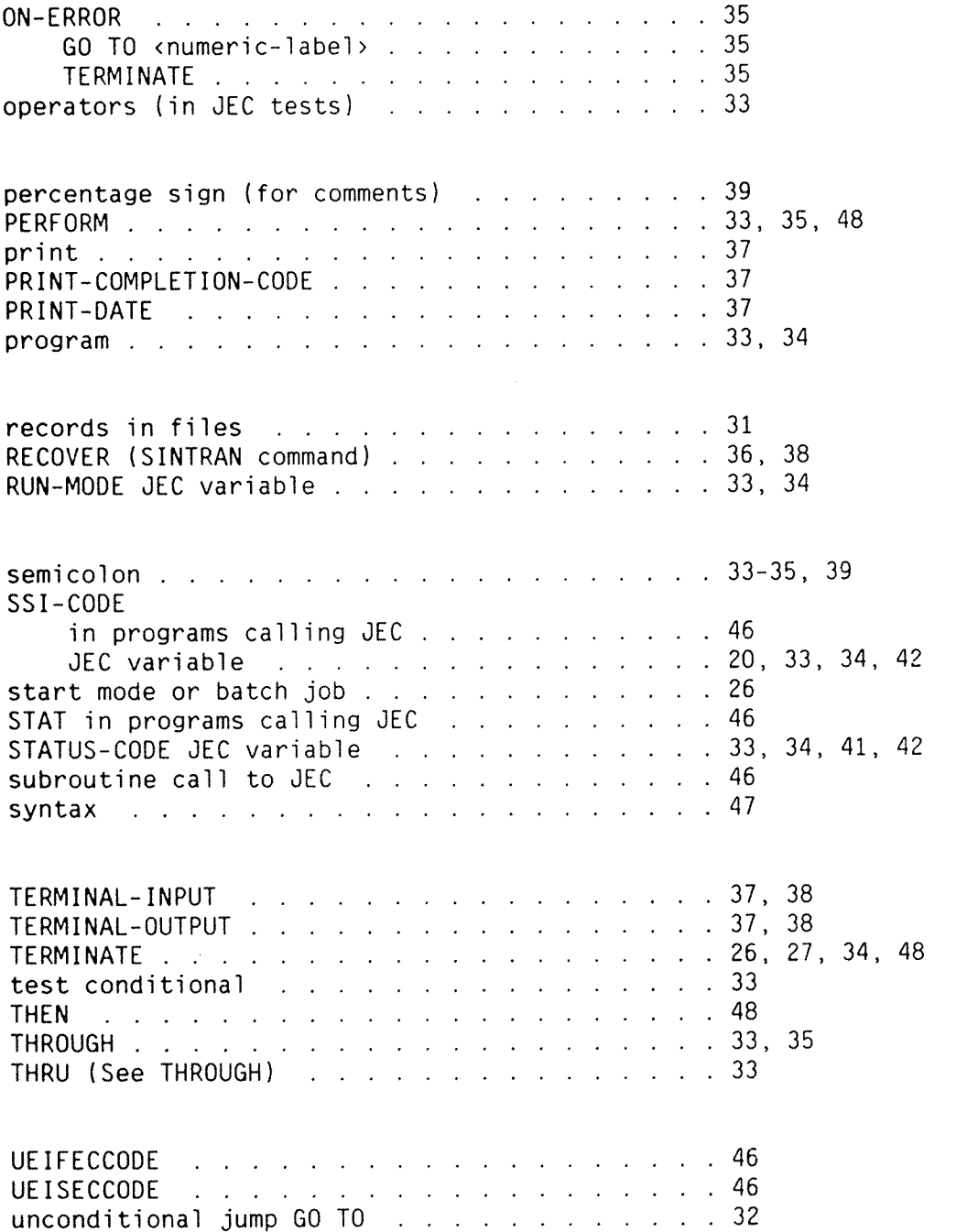

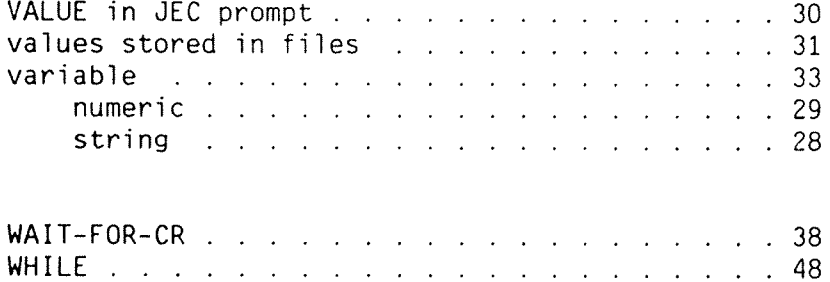

### $(v)$

### Table of contents

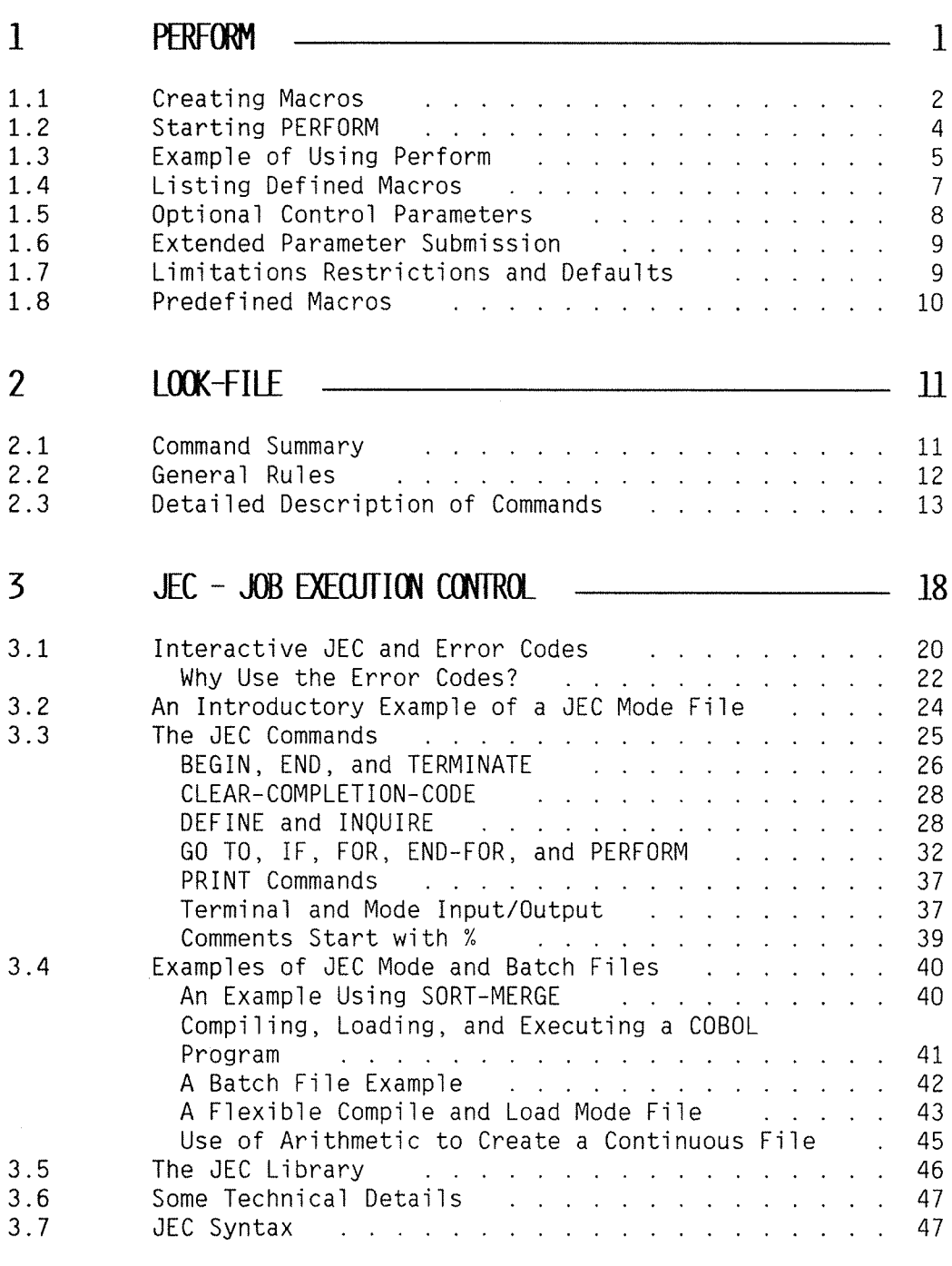

### INDEX

50

 $\bar{q}_0$ 

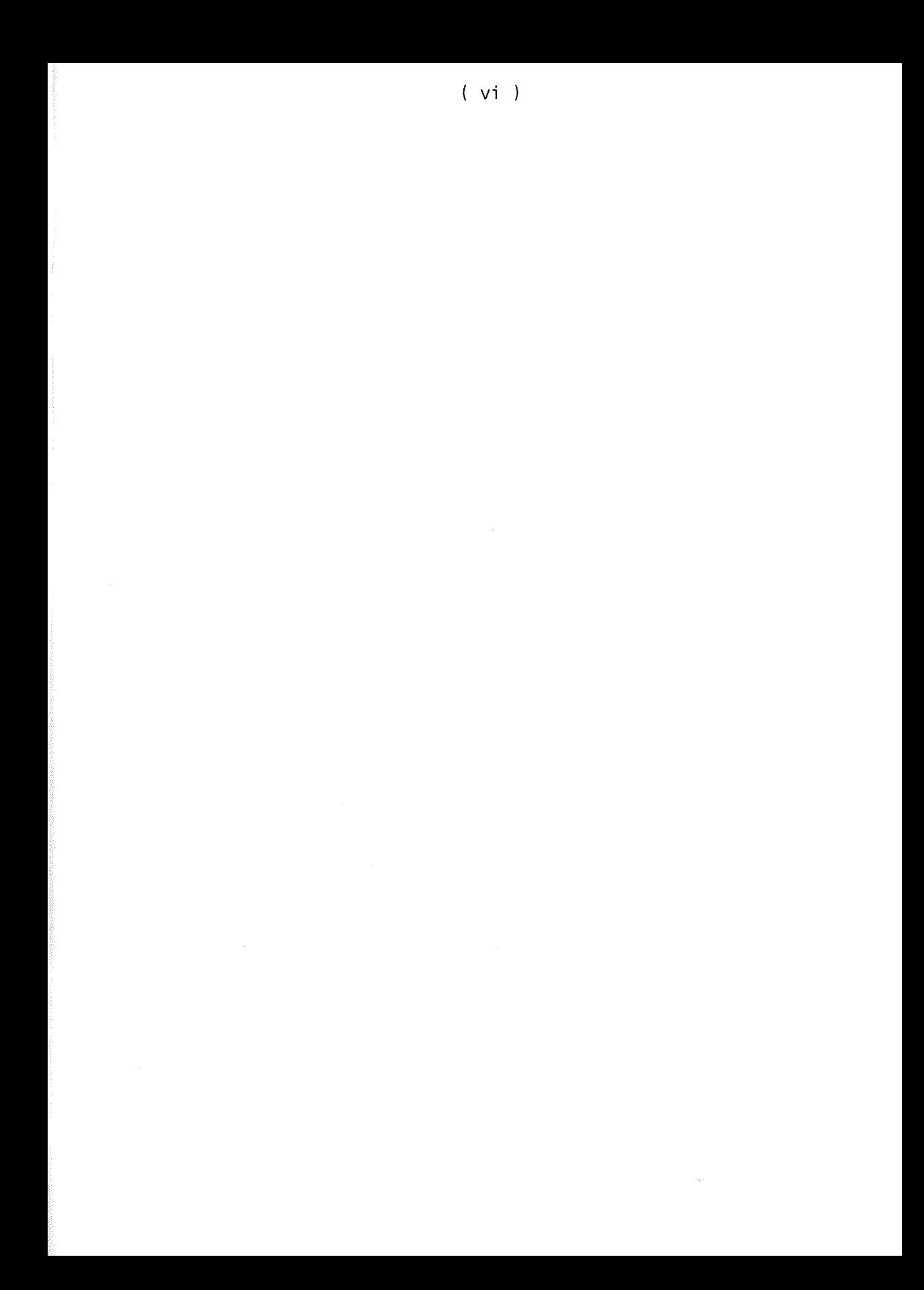

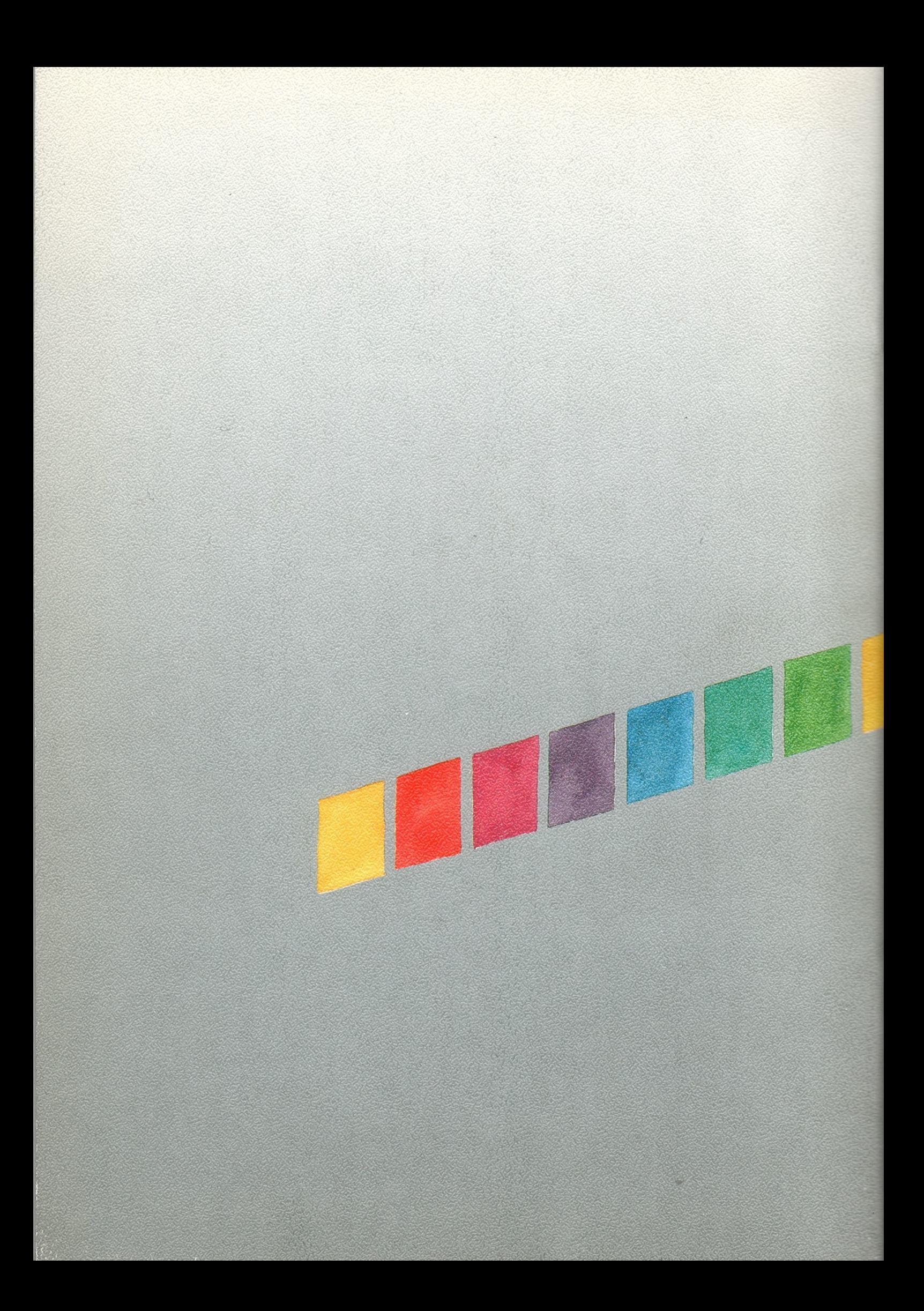